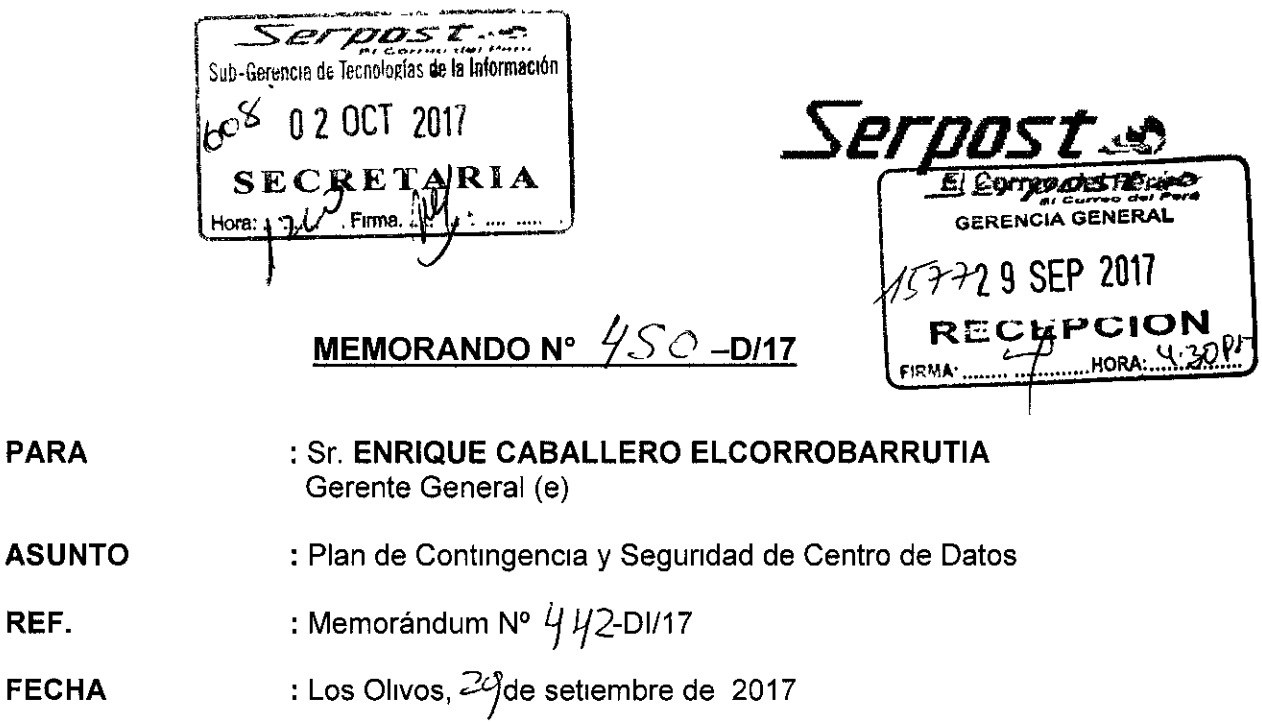

Me dirijo a usted, a fin de derivar el documento de la referencia, remitido por el Sub-Gerente de Tecnologías de la Información, mediante el cual adjunta el Plan de Contingencia y Seguridad de Centro de Datos, debidamente actualizado

documento.

 $\tilde{z}$ 

Agradeceré que por medio de su Despacho se apruebe dicho

Contochimiento

 $\frac{10210111}{D^1 \cdot 1000}$ 

Atentamente

Srta. Magal Angulo Daneri Gerente de Desarrollo Corporativo (

*Serpost s*o

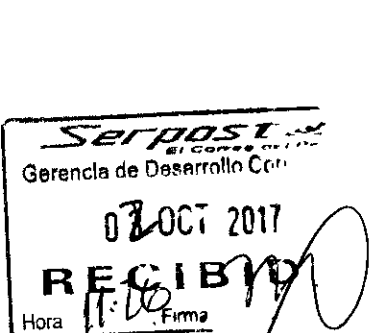

 $C<sub>C</sub>$ DI.

> NUESTRA MISIÓN "Garantizar a nuestros clientes un servicio postal oportuno y de calidad, fortalecei la integración social y contribuir al desarrollo del País"

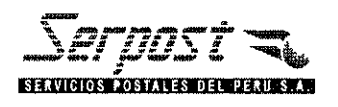

# **Plan de Contingencia y Seguridad del Centro de Datos**

# Subgerencia de Tecnologías de la Información

Departamento de Tecnología y Comunicaciones Departamento de Sistemas de Información

Setiembre 2017

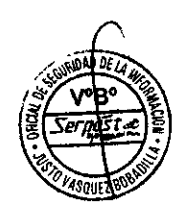

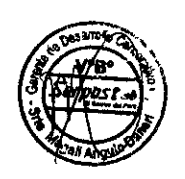

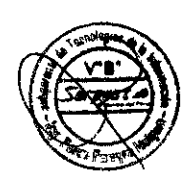

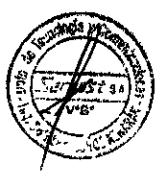

# Resumen

# **ÍNDICE**

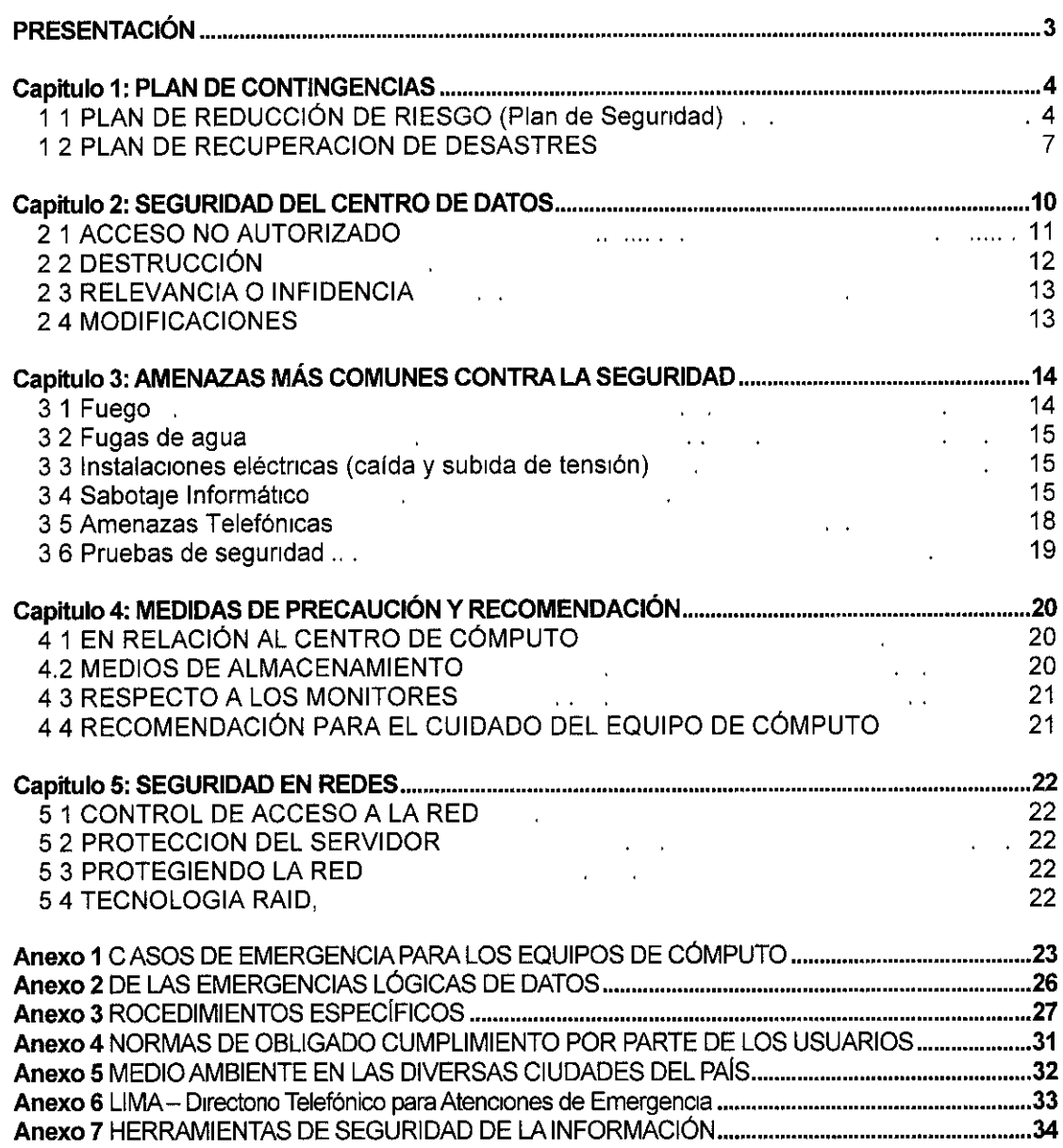

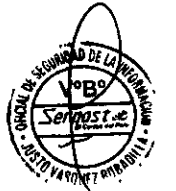

ffifth of the state of the state of the state of the state of the state of the state of the state of the state of the state of the state of the state of the state of the state of the state of the state of the state of the

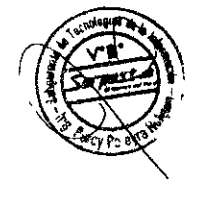

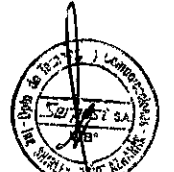

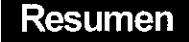

# PRESENTACION

La seguridad del Centro de Cómputo, de su personal, de la información y de la documentación del mismo, son fundamentales para asegurar el cumplimiento de los objetivos de Serpost S A

El establecrmrento de procedrmrentos y medtdas de segundad estan destinados a salvaguardar las instalaciones del Centro de Cómputo, al personal, la información y documentación generada contra cualquier evento natural o humano que de forma intencional o accidental puedan afectarlos y reestablecer el servicio si éste se viera interrumpido o minimizar el tiempo fuera de servicio

Las eventualdades se deflnen como eventos naturales o creados por el hombre que amenazan o que interrumpen la operación del Centro de Cómputo de Serpost S A, o que rompen la cadena de control de los procesos La segundad del personal es primordial, el uso de estos procedimientos jamás deberá poner en peligro a los mismos

El personal de la Subgerencia de Tecnologías de la Información debe conocer estos procedimientos, tanto para aplicar las medidas preventivas asi como en caso se presente una eventualidad actuar de la manera apropiada Sin embargo, consideramos que no sólo es responsabilidad de la Sub Gerencia de Tecnologías de la Información sino de todos los Centros de Responsabilidad de la empresa proteger la información y los equipos que la contienen, siendo ésta la mejor manera de preservar la integridad física de las personas, así como de salvaguardar la información vital de la empresa

El presente documento de trabajo es el Plan de Contingencia que contempla todos los riesgos y procedimientos de mitigación o reducción de las eventualidades por parte del Departamento de Tecnología y Comunicaciones

El plan de contingencia y centro de datos será revisado y/o actualizado en una periodicidad no mayor a dos (2) años o cuando ocurran cambios sustanciales que afecte la operatividad de la empresa

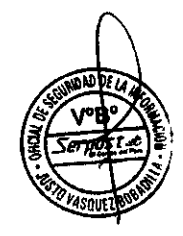

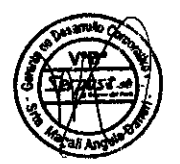

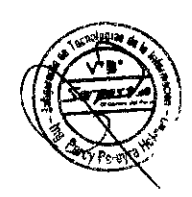

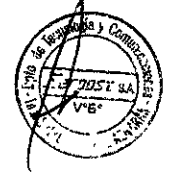

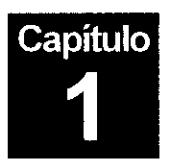

# **PLAN DE CONTINGENCIAS**

### PLAN DE CONTINGENCIA Y SEGURIDAD DE DATOS

#### **Objetivos**

Los objetivos del presente Plan de Contingencia de Datos son

- Proporcionar los procedimientos para la identificación de las eventualidades que puedan afectar el Centro de Computo
- Señalar las medidas preventivas para protección del personal y de la infraestructura del Centro de C6mputo
- Señalar los procedimientos de reparación del servicio en cada caso en que éste se afectara

#### Ámbito de Aplicación

Este pian contempla directamente la seguridad, procedimientos y métodos de recuperación en caso de desastre tanto del Centro de Datos como del personal de la Subgerencia de Tecnología de la información

#### Resultados Esperados.

- Tener salvaguardada la información crítica y relevante de Serpost S A
- Lograr, en caso de desastre, restaurar en el menor tiempo posible las aplicaciones y funciones más importantes del Centro de Datos
- Tener los procedimientos adecuados para salvaguardar la integridad física de las personas que laboran en el centro de c6mputo.

#### 1.1 PLAN DE REDUCCIÓN DE RIESGO (Plan de Seguridad)

El Plan de Contingencias implica un análisis de los posibles riesgos a los cuales pueden estar expuestos nuestros equipos de cómputo y la información contenida en los drversos medros de almacenamrento

Pese a todas nuestras medidas de segundad puede ocurrir un desastre, por tanto, es necesario que el Plan de Contingencias incluya un Plan de Recuperación de Desastres, el cual tendrá como objetivo, restaurar el Servicio de Cómputo en forma rápida, eficiente y con el menor costo y pérdidas posibles

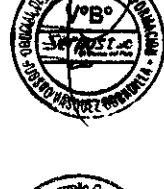

**EXECUTIVE STATE** 

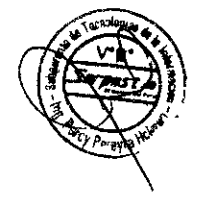

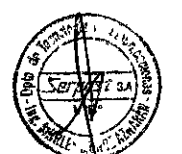

### 1.1.1. ANALISIS DE RIESGO

# 1. RIESGOSIDENTIFICADOS

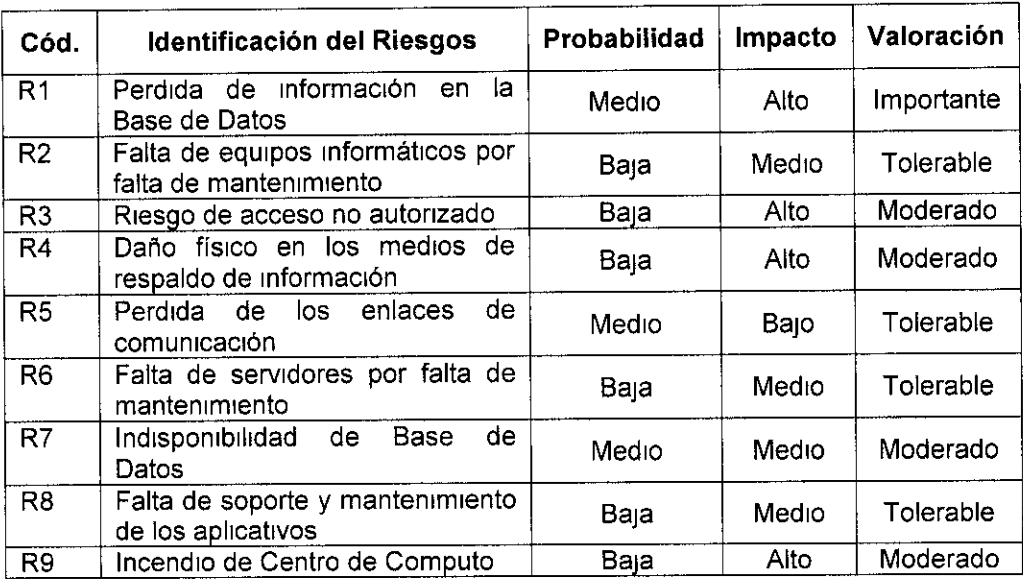

# 2. ACCIONES PARA MITIGAR LOS RIESGOS

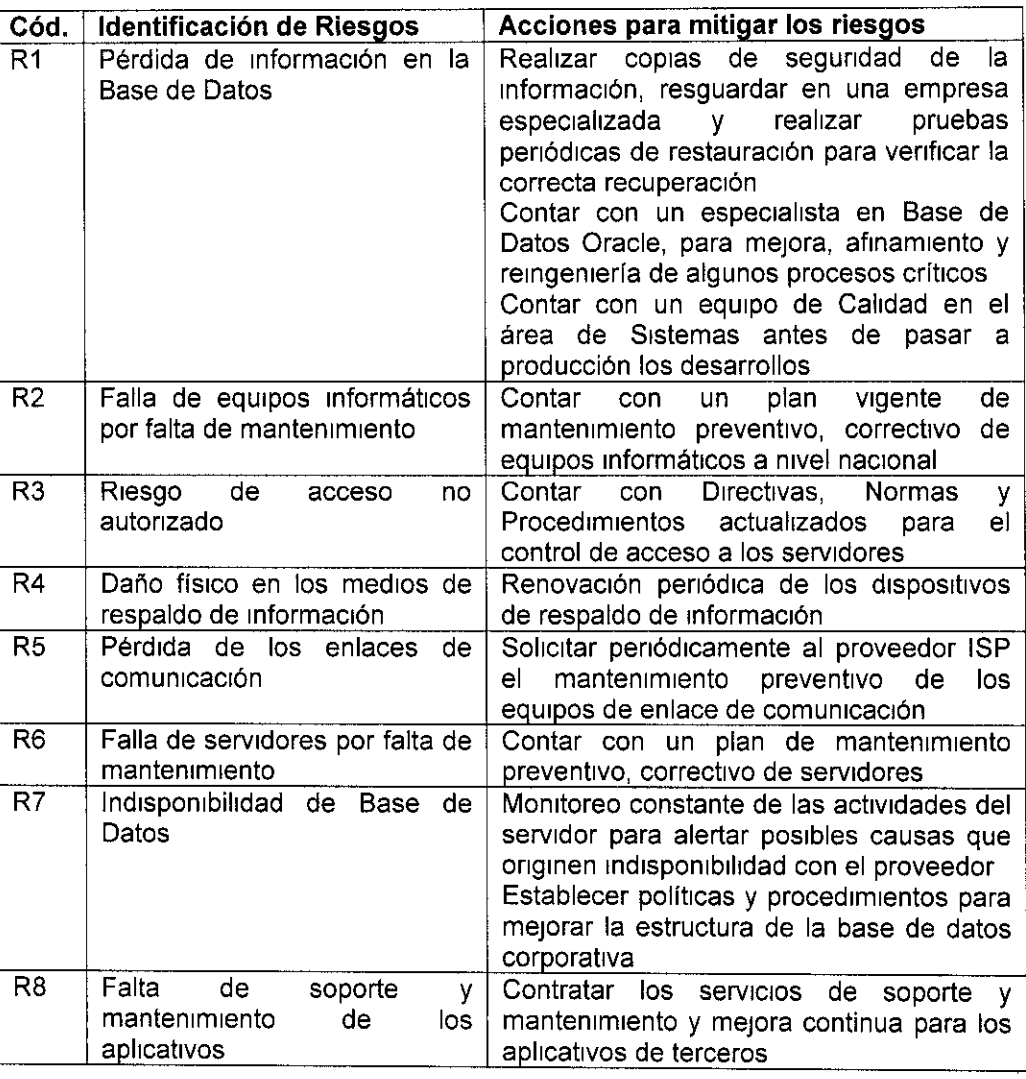

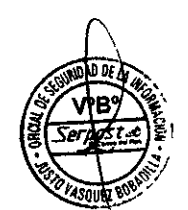

 $\hat{\mathbf{r}}$ 

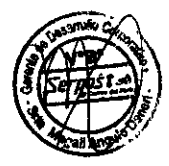

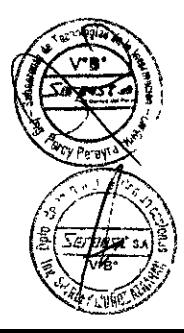

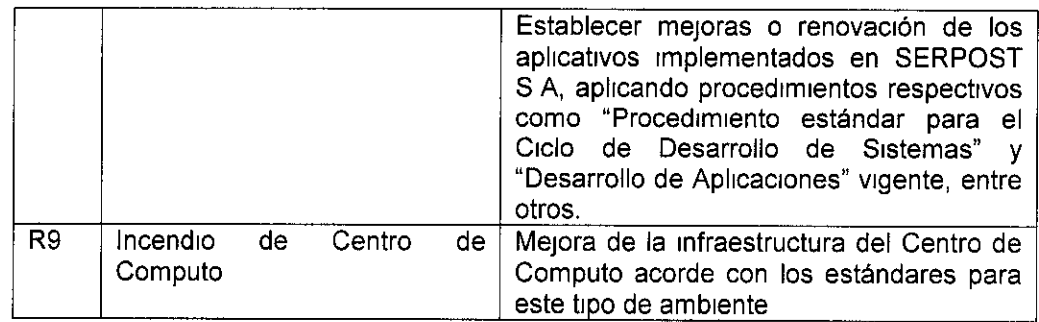

# 3. EQUIPOS DE MISIÓN CRÍTICA

Los equipos de misión crítica son los siguientes

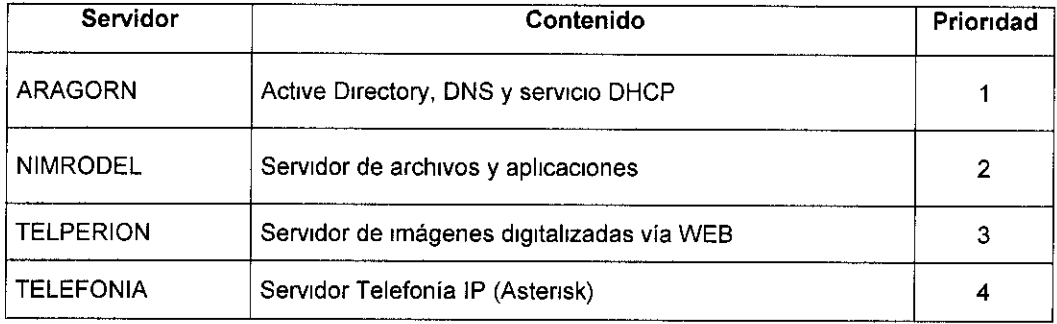

# 4. APLICACIONES DE MISIÓN CRÍTICA

En la siguiente lista se detallan las aplicaciones de misión crítica

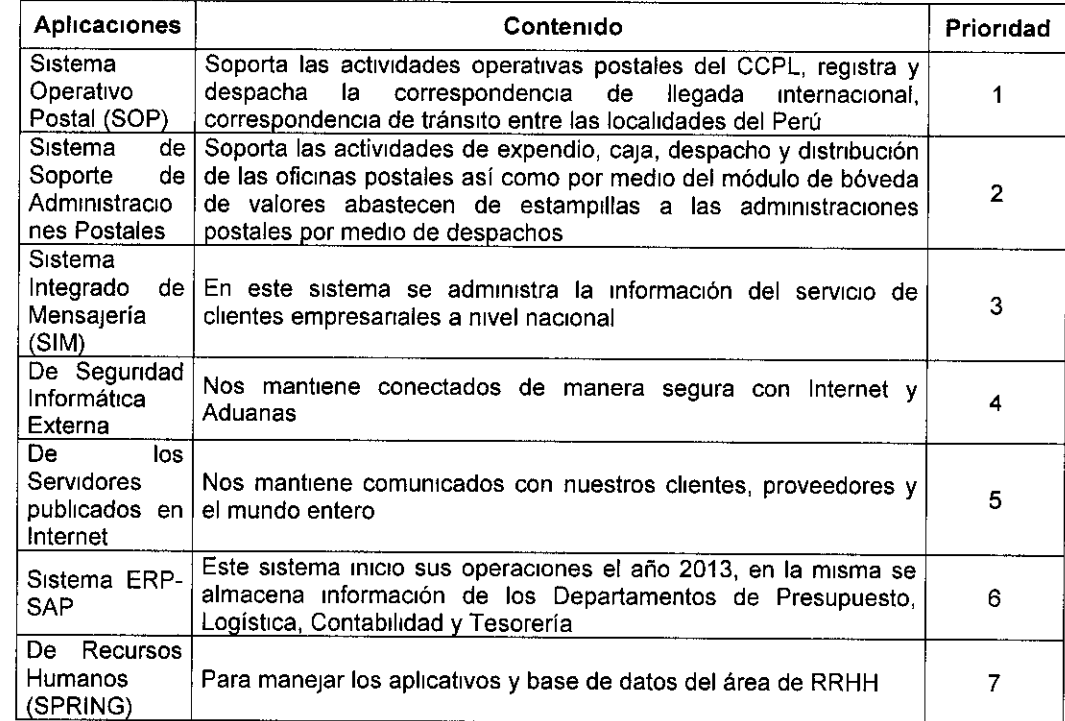

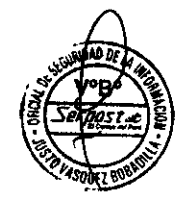

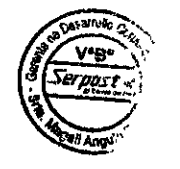

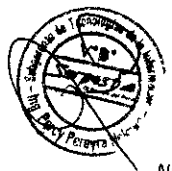

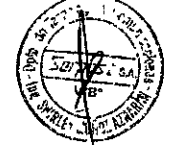

Nuestra Mision Garantizar a nuestros clientes un servicio postal oportuno y de calidad, fortalecer la integración social y<br>contribuir al desarrollo del País

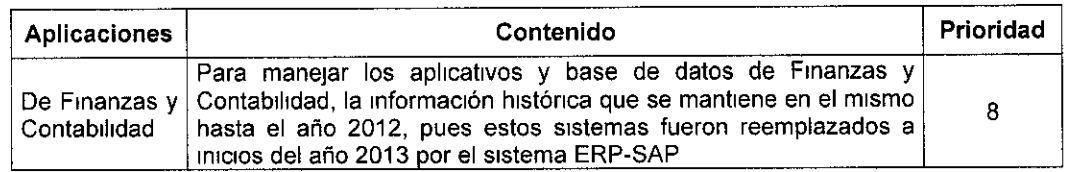

Para el mantenimiento de las aplicaciones desarrolladas por Serpost S A se deberá cumplir con los procedimientos relacionados, como "Procedimiento estándar para el Ciclo de Desarrollo de Sistemas" y "Desarrollo de Aplicaciones" vigente entre otros

#### 5. COPIAS DE RESPALDO

La copia de respaldo se realiza de forma permanente en coordinación con el proveedor de CDC

#### 1.2 PLAN DE RECUPERACION DE DESASTRES

Es importante definir los procedimientos y planes de acción para el caso de una posible falla, siniestro o desastre en el área informática, considerando como tal todas las áreas de los usuarios que procesan información por medio de las PCs

Producidos los riesgos identificados (ver tabla Nro 1), las actividades a considerar en un Plan de Recuperación de Desastre se pueden clasificar en las siguientes etapas

#### 1.1.2. ACTIVIDADES PREVIAS AL DESASTRE

#### Establecimiento de Plan de Acción

En esta fase de Planeamiento se debe de establecer los procedimientos relativos a

- a) Sistemas e Información<br>b) Equipos de Cómputo
- 
- c) Obtención y almacenamiento de los Respaldos de Información (BACKUPS)
- d) Políticas (Normas y Procedimientos de Backups)

#### a) Sistemas e Información.

Relación de sistemas y aplicaciones en producción desarrolladas por la Subgerencia de Tecnologías de la Información.

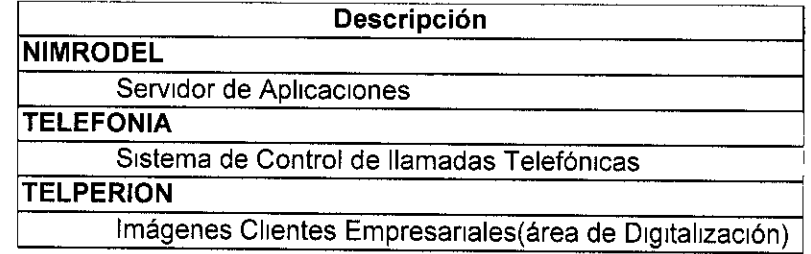

El orden de prioridad de activación deberá ser considerado según lo indicado en el punto 12-PLAN DE REDUCCIÓN DE RIESGO Numeral 4 APLICACIONES DE MISION CRITICA, y las aplicaciones que no figuran en dicha lista deben ser consideradas final

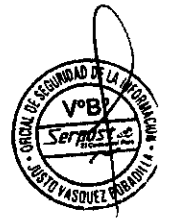

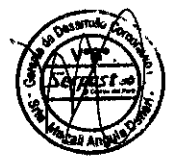

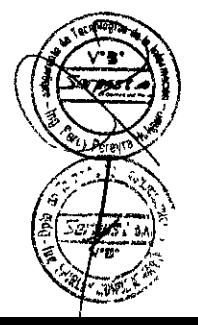

- b) Equipos de Cómputo. Se debe tener en cuenta lo siguiente
	- Inventario actualizado de los equipos de manejo de información (computadoras, impresoras, etc.), especificando su contenido (software que usa, principales archivos que contiene), su ubicación y nivel de uso
	- Pólizas de Seguros Comerciales Como parte de la protección de los Activos de la empresa, pero haciendo la salvedad en el contrato, que en casos de siniestros, la restitución del Computador siniestrado se podrá hacer por otro de mayor potencia (por actualización tecnológica), siempre y cuando esté dentro de los montos asegurados
	- Tener siempre actualizada una relación de PC's requeridas como mínimo para cada Sistema permanente de la Institución (que por sus funciones constituyen el eje central de los Servicios Informáticos de la Institución), las funciones que realizaría y su posible uso en dos o tres turnos de trabajo, para cubrir las funciones básicas y prioritarias de cada uno de estos Sistemas

#### Servidores:

- Contar con el inventario actualizado de los servidores, especificando su contenido (software que usa data que contiene), su ubicación y nivel de uso
- . Contar con P6hzas de Seguros Comerciales, como parte de la protección de los Activos de la empresa, pero haciendo la salvedad en el contrato que en casos de siniestros, la restitución del servidor siniestrado se podrá hacer por otro de mayor potencia (por actualización tecnológica), siempre y cuando este dentro de los montos asegurados
- . Senahzacr6n o etrquetado de los Servrdores de acuerdo a la rmportancra de su contenrdo, para ser pnonzado en caso de evacuación
- Contar con la información actualizada del plan de contingencia de los servicios que se encuentran alojados fuera de las instalaciones de SERPOST, como elemplo CDC de FONAFE

#### lnternet:

Contar con los números telefónicos de contacto del proveedor de Internet que se encuentre vigente, el mismo que en la actualidad es proveido por CDC FONAFE

### 1.1.3, ACTIVIDADES DURANTE EL DESASTRE

Durante el desastre seguir las acciones descritas para el caso de Emergencia para los equipos de Cómputo y Emergencia para la Lógica de Datos (Ver Anexos 1 y 2)

#### 1.1.4. ACTIVIDADES DESPUES DEL DESASTRE

#### 1.1.4.1. Evaluación de Daños.

Inmediatamente después que el siniestro ha concluido, se deberá evaluar la magnitud del daño que se ha producido, que sistemas se están afectando, que equipos han quedado no operativos, cuales se pueden recuperar, y en cuanto tiempo, etc

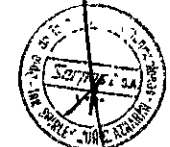

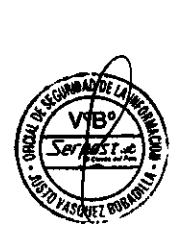

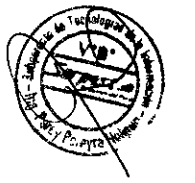

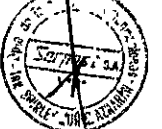

Para el caso de los servidores alojados en el centro de datos corporativo externo a SERPOST S A, se deber solicitar información del estado actual de los servicios

#### 1.1.4.2. Priorizado de actividades del Plan de Acci6n.

Toda vez que el Plan de acción es general y contempla una pérdida total, la evaluación de daños reales y su comparación contra el Plan, nos dará la lista de las actividades que debemos realizar, contemplando siempre las actividades estratégicas y urgentes de nuestra Institución

Es importante evaluar la dedicación del personal a actividades que puedan no haberse afectado, para ver su posterior asignación temporal a las actrvrdades afectadas, en apoyo al personal de los sistemas afectados y soporte técnico

#### 1.1.4.3. Ejecución de Actividades.

La ejecución de actividades implica la creación de equipos de trabalo para realizar las actividades previamente planificadas en el Plan de acción Cada uno de estos equipos deberá contar con un coordinador que deberá reportar diariamente el avance de los trabajos de recuperación y, en caso de producirse algún problema, reportarlo de rnmedtato a la lefatura a cargo del Plan de Contngenclas

Los trabajos de recuperación tendrán dos etapas, la primera la restauración del servicio usando los recursos de la Institución o local de respaldo, y la segunda etapa es volver a contar con los recursos en las cantidades y lugares propios del Sistema de Información, debiendo ser esta última etapa lo suficientemente rápida y eficiente para no perjudicar el servicio y la operatividad de la empresa

### 1.1.4.4. Retroactividad del Plan de Acción.

Con la evaluación de resultados, debemos de optimizar el plan de acción original, mejorando las actividades que tuvieron algún tipo de<br>dificultad y reforzando los elementos que funcionaron y reforzando los elementos que funcionaron adecuadamente

El otro elemento es evaluar cuál hubiera sido el costo de no haber tenido nuestra Institución el plan de contingencias llevado a cabo

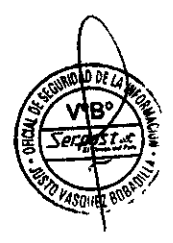

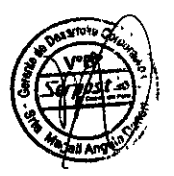

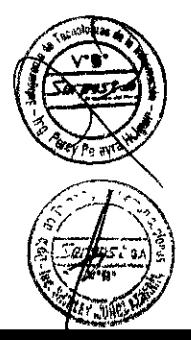

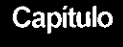

# **SEGURIDAD DEL CENTRO DE DATOS**

La Subgerencia de Tecnología de la Información debe mantener y asegurar la Seguridad del Centro de Datos de la siguiente manera

- A través del Departamento de Tecnología y Comunicaciones
	- o Establecrendo polittcas de acceso a los datos a las personas, otorgando a las personas que tienen derecho a ellas y negando a las que no, al cual también se le puede llamar protección de las privacidades (Datos personales) y manteniendo la segundad (datos institucionales)
	- o Garantrzando el acceso a todos los datos lmportantes a las personas que ejercen adecuadamente su privilegio de acceso, las cuales tienen la responsabilidad de proteger los datos que se les ha conftado

Los accesos brindados a los usuarios ejercen un control de lectura, escritura, lo que origina la protección de los datos, mantenimiento de la privacidad y la segunidad del secreto (el mismo que se logra cuando no existe acceso a todos los datos sin autorización)

• → A través del Departamento de Sistemas de la Información

Incorporando dispositivos de seguridad durante el diseño de los aplicativos desarrollados en la empresa (audltonas, mecantsmos de control, entre otros)

Asimismo, se deberán cumplir según su competencia con las directivas y normar referentes a la Segundad de la Información, las cuales son

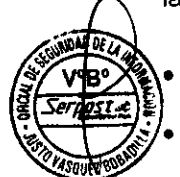

Políticas de Segundad para cumplir la norma 17799 2007 según Directiva N°010-G/10

- Política de Acceso a la Información Pública Aprobada el 18 de enero del 2013
- . Drrectrva 002-G116 Acceso a srstemas rnformeticos y Medrdas de Segurtdad

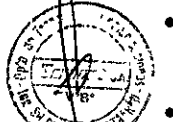

- Normas y Procedimientos para el Control e Inventario físico de bienes patrimoniales, 28 de agosto 2013
- Normas y Procedimientos para la Recepción, ingreso y salida de materiales del Almacén, 16 de enero 2017
- Capítulo XII de la utilización de los servicios informáticos del RIT

En el anexo 9, se describen conceptos relacionados a la Segundad Informática a tomar en cuenta

Por otro lado, se deberá aplicar los controles referidos a temas informáticos, definidos en el Sistema de Gestión de Seguridad de la Información (NTP ISO/IEC 27001 2008) que deberá ser coordinado con cada una de las áreas de la empresa El comité de Segundad de la Información de la empresa, el mismo que deberá ser alineada a la Norma de Seguridad de la

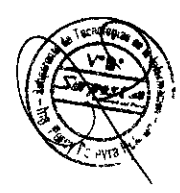

lnformacr6n basados en la NTP ISO/lEC 27001 2008, para lo cual cuenta con una Politrca de Seguridad de la Información aprobada

A continuación se presenta algunos sucesos a ser considerados para preservar la Segundad Informática

#### 2,1 ACCESO NO AUTORIZADO

Para el control de la segundad de la información se debe tener en cuenta medidas de seguridad que garanticen accesos autorizados a

- Área de Sistemas
- . Computadoras personales y/o Termrnales de la red
- Información Confidencial.

#### 2.1.1 Control de acceso al área de Sistemas

El acceso al centro de cómputo (o sala de Servidores) está autorizado al personal que realiza funciones en el Departamento de Tecnología y Comunicaciones En caso que otra persona, que desea tener acceso a dicha área deberá solicitar la autorización respectiva al Jefe del Departamento de Tecnología y Comunicaciones, el mismo que podrá acceder únicamente bajo control y previo registró en el cuaderno de registro Ver Normas para el Registro de Entradas y Salidas a la Sala de **Servidores** 

#### 2.1.2 Acceso limitado a los terminales

Los usuarios que tienen asignados equipos de cómputo para el cumplimiento de sus funciones son responsables del buen uso de los mismos, así como de las contraseñas asignadas puesto que son de uso exclusivo y se encuentra totalmente prohibida su difusión En caso de tomar conocimiento que otra persona conoce su clave de acceso el trabajador, está obligado a modificar el mismo mediante el uso de los comandos propios del sistema operativo (CRTL+ALT+SUPR, Cambiar contrasefia)

De otra parte, los usuarios deberán bloquear su terminal cuando éste no sea utilizado, pasado un tiempo predeterminado (5 - 10 Min) Las contraseñas de acceso a la red LAN deberán ser cambiadas mensualmente por los usuarios, mediante el uso de los comandos propios del sistema operativo (CRTL+ALT+SUPR, Cambiar contraseña)

#### 2.1.3 Control de Acceso a la Información

Para prevenir que algunos usuarios o extraños (personal no autorizado) puedan encontrar alguna forma mediante la cual, logren el acceso a los sistemas de información de la empresa o la base de datos y descubrir información clasificada o datos no autorizados Se debe tener en cuenta lo siguiente

Programas de Control Para brindar los accesos a los sistemas de información se cuenta con un módulo de administración de cuentas de usuario para brindar los derechos de acceso a los usuarios según sus funciones, el mismo que se encuentra a cargo del Departamento de Sistemas de Información

Palabra de Acceso (Password) Los usuarios deben utilizar claves difíciles que contengan caracteres alfanumericos que no se puedan imitar y copiar, para proteger los programas y datos contra usuanos no autonzados

En caso un usuarro no autoflzado obtenga una clave de acceso al ststema, podra ingresar a la base de datos mediante el uso de los aplicativos Los usuarios son los responsables del uso de sus claves de acceso a frn de evtar que otra persona Io utilice de manera dañina

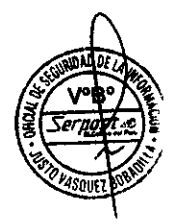

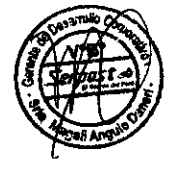

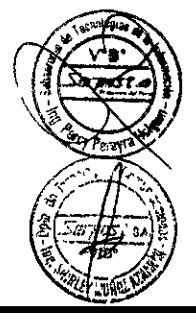

En caso que los usuanos se equtvoquen en sus contraseffas los ststemas de rnformacr6n contemplan un mexrmo de tres rntentos fallidos (aphcado en el SAP) posteriormente se cierra En todo proceso corporativo es recomendable que el responsable de cada area a fin que los usuarios a cargo actualicen de forma penódica su password

Niveles de Acceso. Los sistemas de información contemplan niveles de acceso de acuerdo a las funciones a realizar Las distinciones que existen en los niveles de acceso están refendas a la lectura o modificación en sus diferentes formas

De acuerdo a ello se tienen los siguientes niveles de acceso a la información

Nivel de consulta de la información no restringida o reservada

El privilegio de lectura está disponible para cualquier usuario y sólo se requiere un conocrmiento de la estructura de los datos, o del Ststema de otro usuarto para lograr el acceso La autorización de lectura permite leer pero no modificar la base de datos

Nivel de mantenimiento de la información no restringida o reservada

El concepto de mantenimiento de la información consiste en

Ingreso. Permite insertar datos nuevos, pero no se modifica los ya existentes

Actualización. Permite modificar la información, pero no la eliminación de datos

Borrado. Permite la eliminación de datos

- Nivel de consulta de la información incluyendo la restringida o reservada
- Nivel de mantenimiento de la información incluyendo la restringida

Un usuario puede tener asignados todos, ninguno o una combinación de los tipos de autorización anteriores

### 2.2 DESTRUCCI6N

Srn adecuadas medrdas de segundad la empresa puede estar a merced no s6lo de la destrucción de la información sino también de la destrucción de su equipo informático

La destrucción del equipo puede darse por una serie de desastres como son incendios, rnundacrones, srsmos, o posrbles fallas electncas, entre otros

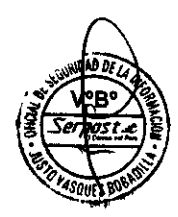

Al perderse los datos y no encontrarse disponibles copias de segundad, se deben volver a crear los datos o trabajar sin ellos, como por ejemplo memorándums, cartas, informes, entre otros que puedan servir como referencia para la generación de documentos similares, sin embargo, a pesar que esto pueda generar malestar en los usuarios, no causará mayor impacto en'la empresa

Para el caso de archivos contables suponen una situación diferente, ya que volver a crearlos puede necesitar de mucho tiempo y costo, debido a que esta información es rmportante para la toma de decrsrones dranas en la empresa Srn los datos al dia, el funcionamiento se vería seriamente dañado Con la finalidad de evitar daños mayores por destrucción de la información, se realizan **backups** de la información vital para la empresa, y se contratarán los servicios de una empresa especializada en la custodia de archivos magnéticos

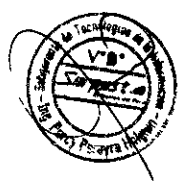

**Comparing** 

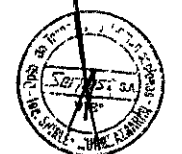

### 2.3 RELEVANCIA O INFIOENCIA

La revelación o infidencia es otra forma que utilizan los malos empleados para su propio beneficio La información, que es de carácter confidencial, es vendida a personas ajenas a la institución Para tratar de evitar este tipo de problemas se debe tener en cuenta lo siguiente

#### Control del uso de información en paquetes abiertos o cintas y otros datos residuales

Se deben formatear los discos o cintas que serán reutilizados a fin de que la información no sea conocida ni pueda ser utilizada por personas no autorizadas

# . Mantener datos sensitivos fuera del trayecto de la basura

Se deben eliminar los documentos que contengan información sensitiva de la<br>empresa para que no sea mal utilizada por el personal que realiza el recojo de la basura Asimismo, para tener mayor seguridad en la protección de la información<br>(cuando éstos sean descartados o eliminados) deben reducirse a destructores o picadores de papel

# Preparar procedimientos de control para la distribución de información

Se debe mantener un control de la distribución de información múltiple a través de numeraciones de páginas o indicando su confidencialidad, con la finatidad de prevenir su difusión mal intencionada

## 2.4 MODIFICACIONES

Se deben tener en cuenta los siguientes puntos para la protección de la información ante una posible contingencia

- 1 Hacer de la copia de seguridad una política, no una opción
- 2: Se deben generar copias de segundad de los archivos valiosos y almacenarlos en un lugar seguro, siendo dicha copia de segundad obligatoria
- 3 Se debe contar con los equipos adecuados y disponibilidad de suministros para la ejecución de coplas de seguridad
- 4 Los usuarios deben cumplir con la política de copias de seguridad (Política de Auditoria a las Copias de Segundad)

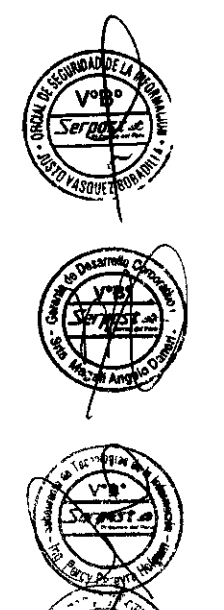

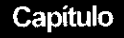

## AMENAZAS MÁS COMUNES CONTRA LA SEGURIDAD

Las amenazas más comunes contra la seguridad de datos de Serpost S A son las siguientes

#### 3.1 Fuego

Una causa casi siempre relacionada con la electricidad son los incendios, y con ellos el humo, aunque la causa de un fuego puede ser un desastre natural, lo habitual en muchos entornos es que el mayor peligro de incendio provenga de problemas eléctricos por la sobrecarga de la red debido al gran número de aparatos conectados al tendido Un simple cortocircuito o un equipo que se calienta demasiado pueden convertirse en la causa directa de un incendio en el edificio administrativo o en la parte operativa

Aparte del fuego y el calor generado, en un incendio existe un tercer elemento periudicial para los equipos el humo, un potente abrasivo que ataca especialmente los discos magnéticos y ópticos Quizás ante un incendio el daño provocado por el humo sea insignificante en comparación con el causado por el fuego y el calor, pero hemos de recordar que puede existir humo sin necesidad de que haya un fuego por ejemplo, en salas de operaciones donde se fuma No se debe permitir fumar bajo ninguna circunstancia

En muchos manuales de seguridad se insta a los usuarios, administradores o al personal en general a intentar controlar el fuego y salvar el equipamiento, esto tiene, como casr todo, sus puntos a favor y sus puntos en contra Evldentemente, algo 169lco cuando estamos ante un incendio de pequeñas dimensiones es intentar utilizar un extintor para apagarlo, de forma que lo que podría haber sido una catástrofe sea un simple susto o un pequeño accidente Sin embargo, cuando las dimensiones de las llamas son considerables lo último que debemos hacer es intentar controlar el fuego nosotros mismos, arriesgando vidas para salvar hardware No importa el precio de nuestros equipos o el valor de nuestra información nunca serán tan importantes como una vida humana Lo más recomendable en estos casos es evacuar el lugar del incendio y dejar su control en manos de personal especlallzado

#### Temperaturas extremas

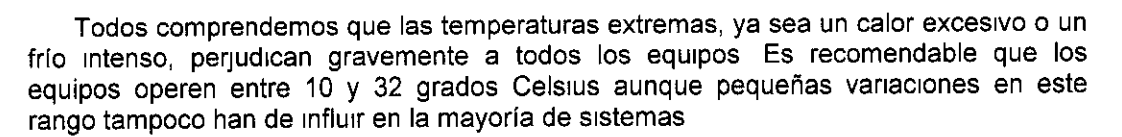

Para controlar la temperatura amblente en el Centro de C6mputo, Serpost S A cuenta con dos acondicionadores de aire

Otra condición básica para el correcto funcionamiento de cualquier equipo, es que éste se encuentre correctamente ventilado, sin elementos que obstruyan los ventiladores de la CPU

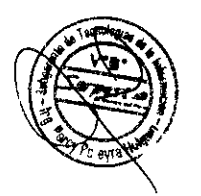

#,

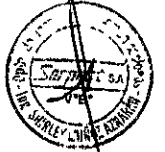

#### 3.2 Fugas de agua

Los empleados que detecten agua en el piso del Centro de Cómputo o en un lugar donde haya equipos informáticos, no deben pisar el agua Si hay cajas eléctricas inundadas, el personal del Departamento de Tecnologías y Comunicaciones en coordinación con el área de Servicios Generales deben localizar y bajar el interruptor de energía eléctrica que controla la caja, en caso de que se detecte humedad en losas o muros, el personal no deberá tratar de *investigar* el problema El jefe de Departamento, el administrador del Centro de Cómputo o la persona designada deberán bajar todos los interruptores de energía eléctrica y realizarán la investigación respectiva para corregir el problema

#### 3.3 Instalaciones eléctricas (caída y subida de tensión)

Por otro lado el personal no debe investigar o tratar de corregir cortos circuitos o chispas asociadas con los tableros eléctricos, contactos o equipos El personal del Departamento de Tecnología y Comunicaciones en coordinación con el área de Servicios Generales bajará los interruptores de suministro de energía eléctrica del área y realizarán la investigación respectiva para corregir el problema

#### 3.4 Sabotaje Informático

El Sabotaje Informático se divide en dos partes

- 341 Ataque Externo. Referido a los ataques o intrusiones realizadas desde redes externas (Internet por ejemplo), trayendo consigo los Virus, Exploración de vulnerabilidades, escaneo de puertos, SPAM (Correo Electrónico, Site Web, entre otros), con la finalidad de poder hackear o crackear la red segura institucional, evitando así la publicación de información vital o volviendo lentos los procesos rnternos de la empresa
- 3 4 2 Sabotaje o Ataque Interno.- Se refiere a intentos de obtener información vital de la empresa, para sacar beneficio propio o destruir la información de la empresa, logrando así la pérdida de horas-hombre y pérdidas económicas Estos ataques pueden ser con conocimiento o no del usuario, como es en el caso de los virus, robo de información o modificación indebida.

#### Problemas Generados por el Sabotaje lnformatico

- Acceso no autorizado Se deben analizar los riesgos que puede presentar una red frente a intentos de penetración externos o internos por parte de personas no autorizadas
- Revelación de información Se deben analizar los riesgos que puede presentar la red frente a la posibilidad de que personas ajenas a ella tengan acceso a información confrdencral
- Modificación de información Se deben analizar los riesgos que puede presentar la red frente a la posibilidad de que personas internas o externas puedan modificar información crítica de la organización sin autorización
- Intercepción de información Se deben analizar los nesgos que puede presentar la red frente a la posibilidad de que personas internas o externas puedan interceptar datos transmitidos a través de intranets o a través de Internet, sin autorización
- Ataques de negación del servicio (DoS Denial of Service) y SPAM Se deben analizar los riesgos que presenta una red frente a la posibilidad de que personas externas puedan hacer un sabotaje activo de la misma mediante técnicas de DoS (Denial of Service -Negación de Servicio), impidiendo así la prestación de los servicios en línea, así como la entrega de correo electrónico masivo no autorizados con información nociva a través de los servidores de correos institucionales (SPAM)

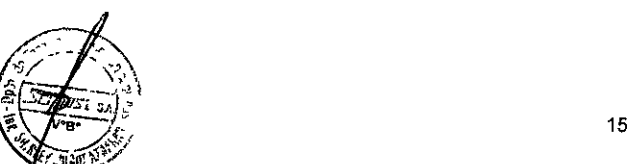

#### Políticas contra el Sabotaje Informático

Los siguientes puntos deben tenerse en cuenta como reglas a seguir a fin de evitar el sabotaje informático.

- La manipulación irregular, divulgación o uso indebido de la información de los recursos computacionales de una red deberían ser consideradas faltas graves, tal como se especrfrca en el Reglamento lnterno de Trabajo (RlT)
- Ningún usuario debe poder monitorear el tráfico de la red o simular algún dispositivo de la red, esto debe ser también considerado una falta grave
- Identificar qué aplicación se adecua de mejor manera las exigencias de los usuarios  $\bullet$ navegadores, paquetes de oficina, utilitarios diversos, entre otros Esta tarea es responsabilidad del Área de Help Desk
- Deshabilitar las funciones y/o comandos no necesarios para la correcta ejecución de las aplicaciones Actualizar en forma periódica los parches y paquetes de servicio de las aplicaciones
- Las contraseñas de acceso a la red, deberían ser mayores a 09 caracteres, dando preferencia a las combinaciones alfanuméricas con símbolos
- En caso de tentativas de acceso incorrecto, las cuentas de acceso deberían ser bloqueadas y el acontecimiento debería ser reportado al administrador del recurso

#### Utilización de los Recursos

- El servicio de filtro de contenido se aplica a todos los usuarios que accedan a internet
- Para el servicio proxy a internet solo están autorizados las conexiones a puertos TCP 80 (http) y 443 (https), salvo requerimiento a FONAFE debidamente justificado
- La transmisión, distribución, reproducción o almacenamiento de cualquier tipo de información, data o material que viole cualquier ley aplicable o regulación al respecto, o que infrinia cualquier derecho de autor o propiedad intelectual se encuentra estrictamente prohibida
- El acceso de los usuarios a internet debe ser limitado, a fin que este no interfiera con el desarrollo y el desempeño normal de sus funciones laborales
- Los recursos de internet, deben usarse para labores propias del trabajo de cada empleado
- Se puede solicitar el acceso solamente a determinadas páginas de Internet, de acuerdo al trabajo que realce cada empleado
- El acceso a internet no es visitar sitios con contenido impropio como descargar música y/o películas, etc ; así mismo el servicio de filtro de contenido estarán habilitados por defecto para denegar el acceso a páginas que contengan temas de Pornografía, Terronsmo, Apuestas, Violaciones, Hacking, juegos, chat Por tal motivo su descarga y visualización serán bloqueados a nivel general Asimismo, se cuenta con equipo de seguridad perimetral que permite otorgar accesos a los usuarios a través de perfiles de acceso a Internet, los mismos que se muestran en el siguiente cuadro

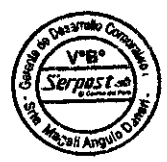

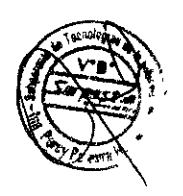

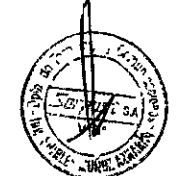

#### Perfiles de Accesos a lnternet

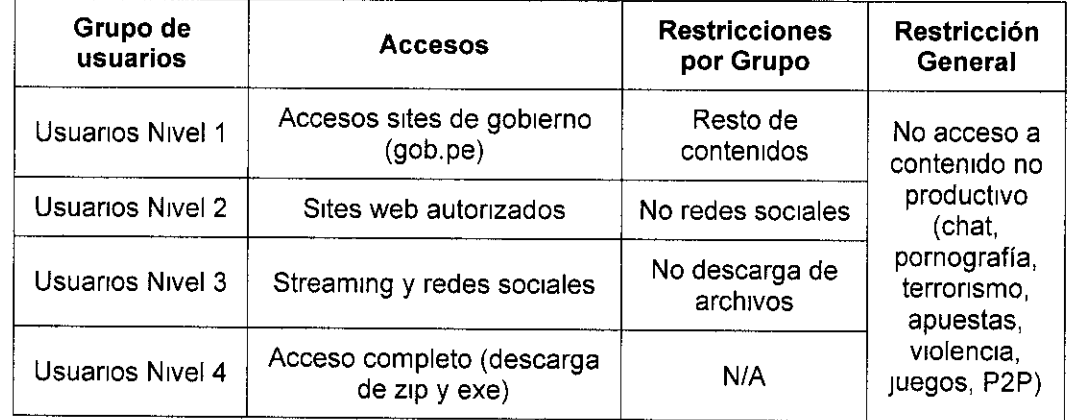

#### Politica de Uso de lnternet:

El acceso a Internet incluye visitar WEB, sites, enviar y recibir correspondencia electrónica, transmitir y recibir archivos y obtener ("bajar") aplicaciones de Internet

#### Cuando acceda a lnternet:

- Usar solamente servicios que se tenga acceso autorizado
- No ejecutar programas de verificación de seguridad, en sistemas o servidores de Internet, sin la aprobación explicita del propietario del sistema o servidor
- Siempre representarse como usted mismo-nunca como otra persona
- No colocar en Internet material pornográfico y tampoco acceder a este tipo de material

### Cuando está usando notas electrónicas por Internet:

- No enviar notas de manera que parezca que fueran enviadas por otra persona
- No enviar anuncios no solicitadas vía email
- No hacer "forward" automático de notas internas de la organización, para un site internet
- No enviar o responder cartas-cadenas, "cadenas" o similares

# lnternet No debe ser usada en los siguientes casos:

Para engaño o lucro personal

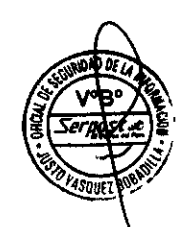

- . Para representarse como otra persona
- Para proveer la lista de empleados a terceros
- Para solicitudes comerciales que no sean para el negocio de su organización
- . Cuando pueda rnterferrr en el trabayo o en el de otros empleados
- Cuando pueda interferir en la operación de los

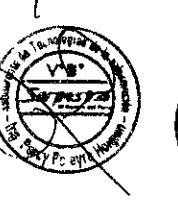

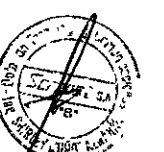

Nuestra Misión Garantizar a nuestros clientes un servicio postal oportuno y de calidad, fortalecer la integración social y contribuir al desarrollo del País

#### Tráfico de información

Cualquier archivo o software obtenido por descarga originada fuera de la red, debería ser sometrdo a verificación de virus antes de ser abierto o ejecutado, además el origen de los mismos debería ser una "fuente conocida"

Toda información obtenida vía Internet debería ser considerada sospechosa hasta ser confirmada por otra fuente de información diferente de aquella que la originó

#### Correo Electr6nico

Uso Aceptable Los sistemas de correo electrónico en general deberían ser utilizados sólo para aspectos de interés de Serpost S A

#### Privilegios generales

Los privilegios en cuanto a la utilización del correo electrónico por los usuarios finales, debería ser restringido exceptuando aquellos que sean necesarios para llevar a cabo sus tareas Los usuarios finales del correo electrónico no deberían poseer privilegios para modificar el funcionamiento del mismo en cualquier aspecto

#### lndividualizaci6n de los Usuarios

Todos los usuarios de correo electrónico tienen una única cuenta individual en el sistema, protegida por contraseña, siendo autenticados al momento de su acceso

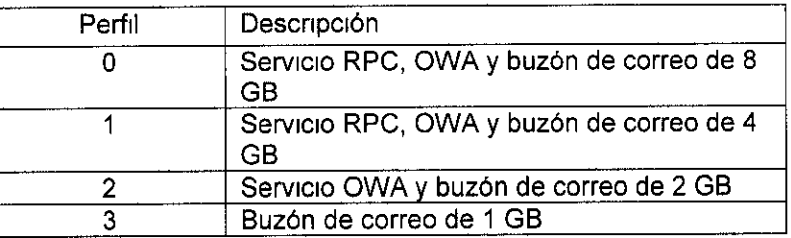

- Se mantendrá la configuración por defecto de las notificaciones por tamaño de buzón de Microsoft Exchange
- No se habilitaran lo protocolos POP3, NNTP
- Solo se realizara la copia de respaldo a la información de los usuarios que pertenezcan a los perfiles 1 y 2 La política de retención de backup para respaldar la información de los usuarios que pertenezcan a los perfiles 1 y2 será de 60 días
- Cuando SERPOST lo solicite, el proveedor del Servicio de Administración de CDC entregara en formato "pst" el buzón del usuario recuperado usando la herramienta de restauración que el proveedor utilice
- El servicio de filtro de correo no deseado (antispan) se aplica sin excepción a todas las cuentas de correo electrónico

#### Política de Uso de Correo Electrónico

Las políticas de uso del correo electrónico deberá basarse obligatoriamente en las normas del estado, para este frn, especificamente la norma 005-2003-lNEI/DTNP (Ver "Anexo 1: Normas para el uso del servicio de correo electrónico en las entidades de la Administración Publica Directiva Nº 005-2003-INEI/DTNP")

#### 3.5 Amenazas Telef6nicas

Durante las operaciones normales del Centro de Cómputo, cualquier persona que conteste un teléfono, está sujeta a recibir amenazas telefónicas dirigidas contra las rnstalacrones o al personal del Centro de C6mputo El personal que rectba una amenaza por teléfono documentará dichas amenazas La persona que reciba la llamada hará lo siguiente

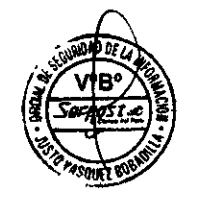

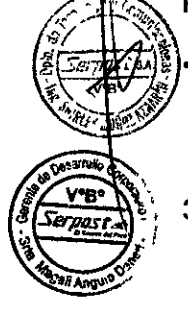

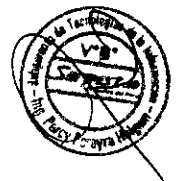

- <sup>3</sup><sup>5</sup>1 Tratar todas las amenazas como hechos reales
- <sup>3</sup>5 2 No elaborara supuestos acerca de los motrvos del que hace la amenaza telef6ntca
- Notificar únicamente al Jefe del Departamento de Tecnología y Comunicaciones, a la Sub Gerencia de Tecnologías de la Información o al Departamento de Segundad en su defecto
- 3 5 4 No ocasionar pánico comentando la amenaza con otros empleados

El Jefe del Departamento de Tecnología y Comunicaciones, luego de una evaluación rápida de la amenaza (como, por ejemplo, una bomba) hará lo siguiente

o Coordinará las acciones pertinentes con Segundad, de ser el caso el Departamento de Segundad deberá avisar a la Policía, previa coordinación con la Gerencia de Administración y la Gerencia General

#### 3.6 Pruebas de seguridad

Pruebas de penetración Hacer pruebas de penetración para venficar que el sistema de segundad fue bien implementado y bien configurado

Simulación de ataque Simular todo tipo de ataques externos a la red, para verificar que los sistemas de segundad proactivos son eficaces y que los sistemas de segundad reactivos reaccionan de manera adecuada protegiendo la red,

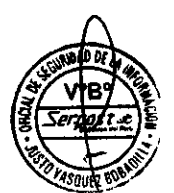

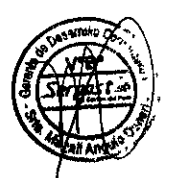

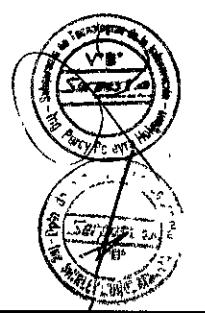

### MEDIDAS DE PRECAUCIÓN Y RECOMENDACIÓN

#### 4.1 EN RELACI6N AL CENTRO DE COMPUTO.

El acceso al Centro de Cómputo se encuentra restringido al personal autorizado del area El personal de la empresa debe encontrarse debldamente ,dentlflcado con su fotocheck siempre en un lugar visible

Se cuenta con periodicidad de 30 días calendarios el cambio de password de ingreso a la red LAN la cual contiene una cadena mínima de 09 caracteres

Para que personal externo pueda acceder al centro de cómputo deberá contar con la autorización del Jefe del Departamento de Tecnología y Comunicaciones o del Subgerente de Tecnologías de la Información

Se recomienda por seguridad de los terminales, la anulación del acceso al USB, debiendo utilizarse los recursos de red cubriéndose de esa manera la segundad contra robos de la información y el acceso de virus informáticos

Se encuentran restringido el uso de cámaras fotográficas al centro de datos de Serpost S.A, sin permiso por escrito del Subgerente de Tecnologías de la Información

La responsabilidad de la protección de los equipos de cada área se encuentra a cargo de los responsables de cada Centro de Responsabllldad de la Empresa

#### MEDIOS DE ALMACENAMIENTO. 4.2

Las cintas magnéticas y cartuchos deben guardarse bajo ciertas condiciones, con la finalidad de garantizar una adecuada conservación de la información almacenada

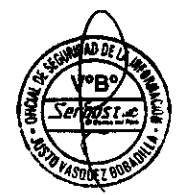

#### Cintas Magnéticas

- La temperatura y humedad relativa del ambiente en que se encuentran almacenados deben estar en el siguiente rango Temperatura 4°C a 32°C Humedad Relativa  $20%$  a 80  $%$
- El ambiente debe contar con aire acondicionado
- Las cintas deben colocarse en estantes o armarios adecuados
- Deberá mantenerse alejados de los campos magnéticos
- . Se les debe dar un mantenrmiento preventtvo en forma perl6drca a frn de desmagnetizar impurezas que se hayan registrado sobre ellas
- e La custodia de las cintas se realiza a través de una empresa de servicios especralizada

#### Recomendaciones para el mantenimiento de los Discos Duros.

Aunque el conjunto de cabezales y discos viene de fábrica sellado herméticamente, debe evitarse que los circuitos electrónicos que se encuentran alrededor se llenen de partículas de polvo y suciedad que pudieran ser causa de errores

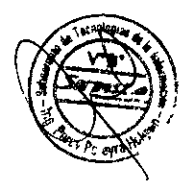

El ordenador debe colocarse en un lugar donde no pueda ser golpeado, de preferencia sobre un escritorio resistente y amblio

Se debe evitar que la microcomputadora se coloque en zonas donde haya acumulación de calor Esta es una de las causas más frecuentes de las fallas de los discos duros, sobre todo cuando algunas piezas se dilatan más que otr

No se debe mover la CPU conteniendo al disco duro cuando esté encendido, porque los cabezales de lectura-escritura pueden dañar al disco

#### $4.3$ RESPECTO A LOS MONITORES.

La forma más fácil y común de reducir la fatiga en la visión que resulta de mirar a una pantalla todo el día, es el uso de medidas contra la refección

Generalmente éstos vienen en forma de una pantalla con un terminado áspero o<br>algún tipo de cono contre brilla con algún tipo de capa contra brillo con una base de sílice, sobre la superficie de la pantalla del monrtor

Se recomienda sentarse por lo menos a 60 cm (aproximadamente 2 pies) de la pantalla No sólo ésto reducirá su exposición a las emisiones (que se disipan a una razón proporcional al cuadrado de la distancia), sino que puede

También manténgase por lo menos a 1 m o 1 20 m (aproximadamente 3 ó 4 pies) del monitor de su vecino, ya que la mayoría de los monitores producen más emisiones por detrás, que por delante

Finalmente apague su monitor cuando no lo esté usando

#### RECOMENOACI6N PARA EL CUIDADO DEL EQUIPO DE COMPUTO. 4.4

- Teclado. Mantener fuera del teclado grapas y clips pues, de insertarse entre las teclas, puede causar un cruce de función
- Cpu. Mantener la parte posterior del cpu liberado en por lo menos 10cm Para asegurar así una ventilación mínima adecuada
- Mouse Poner debajo del mouse una superficie plana y limpia, de tal manera que<br>no se ensucien los rodillos y mantener el buen funcionamiento de éste
- Scanner. Mantener fuera del scanner grapas y clips pues, de introducirse dentro del equipo insertarse, puede causar daños irreparables en sus circuitos
- Impresora El manejo de las impresoras, en su mayoría, es a través de los botones, tanto para avanzar como para retroceder el papel<br>En caso de mala impresión, luego de imprimir documentos o cuadros generados, apagar por unos segundos la impresora para que se pierda el set dejado

# Mantener Las Areas Operativas Limpias y pulcras

Se deben mantener las áreas operativas limpias y pulcras a fin de evitar los<br>siguientes problemas el peligro de fuego generado por la acumulación de papeles bajo el falso piso, el daño potencial al equipo por derramar el café, leche o chocolate en los componentes del sistema, el peligro de fuego que se presentan por el en los componentes del sistema, el peligro de fuego que se presentan por el<br>excesivo almacenamiento de hojas continuas, el peligro por fumar y las falsas<br>alarmas creadas por detectores de bumo. Estes excesivo almacenamiento de hojas continuas, el peligro por fumar y las<br>alarmas creadas por detectores de humo Estos son solamente algunos alarmas creadas por detectores de humo Estos son solamente algunos de los<br>problemas encontrados en las áreas operativas con reglas poco estrictas de<br>limpieza

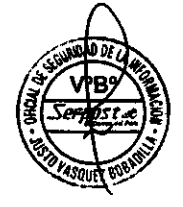

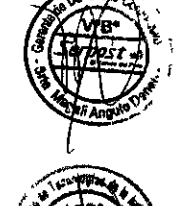

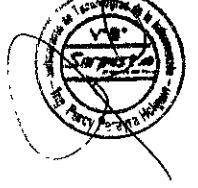

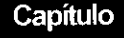

### **SEGURIDAD EN REDES**

### 5.lCONTROL DE ACCESO A LA RED

- Identificación para la red con clave de acceso
- Protección con clave de todas las áreas sensitivas de datos y restricción de acceso a los programas, según su uso
- Registro de toda la actividad de la estación de trabajo
- Protección con clave de acceso o bloqueo de todas las operaciones de copia a disquete en las estaciones de trabajo

#### 5,2 PROTECCION DEL SERVIDOR

Dada la importancia del servidor y la cantidad de datos que pasan por él, es necesario efectuar copias de segundad, del servidor Cabe recordar que las copias de segundad del servidor de archivos son un elemento especialmente valioso, debiéndose quedar guardados en un lugar cerrado, seguro y con las condiciones ambientales necesarias Un conjunto de copias de seguridad se debe trasladar regularmente a otro lugar seguro

#### 5.3 PROTEGIENDO LA RED

Estaciones de trabajo sin conectores USB. Una posible solución para poder impedir la copia de programas y datos fuera de la red en pendrive, y que a través de los pendrive ingresen virus y otros programas dañinos a la red, es dotar a los usuarios vulnerables con estaciones de trabajo sin conectores USB

#### 5,4 TECNOLOGIA RAID,

La redundancia en el diseño de RAID significa que una parte de los datos almacenados se duplica para ayudar a detectar errores y corregirlos Este método de almacenamiento pone fin a los errores de lectura y escritura y ofrece una verdadera tolerancia a fallas Además, los sistemas RAID pueden ofrecer a los usuarios de las redes, acceso a todos los

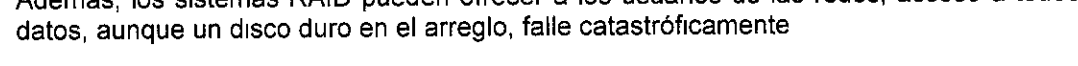

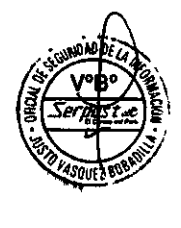

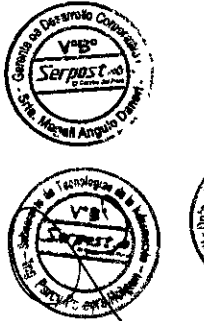

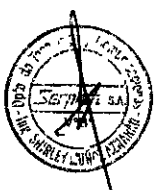

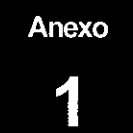

# CASOS DE EMERGENCIA PARA LOS EQUIPOS DE CÓMPUTO

### 1.1 De las Emergencia Físicas

### CASO A: Error fisico de disco de un Servidor (Sin RAID).

Dado el caso crítico de que el disco presenta fallas, tales que no pueden ser reparadas, se debe tomar las acciones siguientes

- 
- debe tomar las acco malogrado 1 debentes in del statema.<br>10 de el desentes de deben salar del stema, uttlizar mensajes por red y teléfono a lefes de área
- 
- 
- 
- 3 Deshabilitar la entrada al sistema para que el usuario no reintente su ingreso<br>4 Bajar el sistema y apagar el equipo<br>5 Retirar el disco malo y reponerlo con otro del mismo tipo, formatearlo y darle partición<br>6 Restaurar
- 7 Recorrer los sistemas que se encuentran en dicho disco y verificar su buen estado 8 Habilitar las entradas al sistema para los usuarios
- 

## CASO B: ERROR DE MEMORIA RAM

En este caso se dan los siguientes síntomas

- El servidor no responde correctamente, por lentitud de proceso o por no rendir ante el tngreso mastvo de usuanos
- . Ante procesos mayores se congela el proceso
- Arroja errores con mapas de direcciones hexadecimales
- Es recomendable que el servidor cuente con ECC (error correct checking), por lo tanto si hubiese un error de paridad, el servidor se auto corregirá
- Todo cambio interno a realizarse en el servidor será fuera de horario de trabajo fijado por la compañía, a menos que la dificultad apremie, cambiarlo inmediatamente
- Se debe tomar en cuenta que ningún proceso debe quedar cortado, y se deben tomar las acciones siguientes
	- 1 Avisar a los usuarios que deben salir del sistema, utilizar mensajes por red y teléfono a jefes de área
	- 2 El servidor debe estar apagado, dando un correcto apagado del sistema
	- Ubicar las memorias malogradas 3
	- Retirar las memorias malogradas y reemplazarlas por otras iguales o similares 4
	- Retirar la conexión del servidor con el concentrador, ésta se ubica detrás del servidor, ello evitará que al encender el sistema, los usuarios ingresen 5
	- 6 Realizar pruebas locales, deshabilitar las entradas, luego conectar el cable hacia el concentrador, habilitar entradas para estaciones en las cuales se realizarán las pruebas

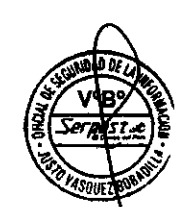

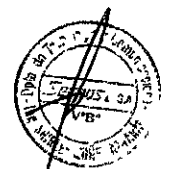

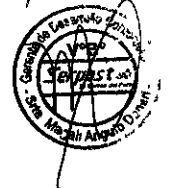

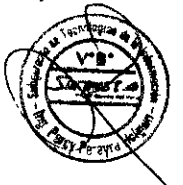

- 7. Probar los sistemas que están en red en diferentes estaciones
- 8 Finalmente luego de los resultados, habilitar las entradas al sistema para los usuarios

#### CASO C: ERROR DE TARJETA(S) CONTROLADORA(S) DE DISCO

Se debe tomar en cuenta que ningún proceso debe quedar cortado, debiéndose ejecutar las siguientes acciones

- 1 Avisar a los usuarios que deben salir del sistema, utilizar mensajes por red y teléfono a Jefes de area
- 2 El servrdor debe estar apagado, dando un correcto apagado del slstema
- 3 Ubicar la posición de la tarjeta controladora
- 4 Retirar la tarjeta con sospecha de deterioro y tener a la mano otra igual o similar
- 5 Retirar la conexión del servidor con el concentrador, ésta se ubica detrás del servidor ello evitará que al encender el sistema, los usuarios ingresen
- 6 Realizar pruebas locales, deshabilitar las entradas, luego conectar el cable hacia el concentrador, habilitar entradas para estaciones en las cuales se realizarán las pruebas
- 7 Al final de las pruebas, luego de los resultados de una buena lectura de información, habilitar las entradas al sistema para los usuarios

#### CASO D: CASO DE INCENDIO TOTAL

En el momento que se dé aviso por los altavoces de alguna situación de emergencia general, se deberá seguir al pie de la letra los siguientes pasos, los mismos que están encausados a salvaguardar la seguridad personal, el equipo y los archivos de información que tenemos en cintas magnéticas

- Ante todo, se recomienda conservar la serenidad Es obvio que en una situación de este tipo, impera el desorden, sin embargo, es muy recomendable tratar de conservar la calma, lo que repercutirá en un adecuado control de nuestras acciones
- En ese momento cualquiera que sea(n) el (los) proceso(s) que se esté(n) ejecutando en el Computador Principal, se deberá enviar un mensaje ( si el tiempo lo permite) de "Salir de Red y Apagar Computador", seguidamente digitar Down en el (los) servidor(es)
- Se apagará (poner en OFF) la caja principal de corriente del departamento de sistemas
- Tomando en cuenta que se trata de un incendio de mediana o mayor magnitud, se debe tratar en lo posible de trasladar el servidor fuera del local, se abandonará el edificio en forma ordenada, lo más rápido posible, por las salidas destinadas para ello

### CASO E: CASO DE INUNDACION

- Para evitar problemas con inundaciones se ha de instalar tarimas de un promedio de 20cm de altura para la ubicación de los servidores De esta manera evitaremos rnconvenrentes como el refendo
- En lo posible, los tomacorrientes deben ser instalados a un nivel razonable de altura
- Dado el caso de que se obvió una conexión que está al ras del piso, ésta debe ser modificada su ubicación o en su defecto anular su conexión

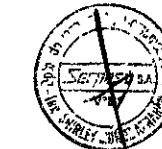

Nuestra Mision Garantizar a nuestros clientes un servicio postal oportuno y de calidad, fortalecer la integración social y contribuir al desarrollo del País

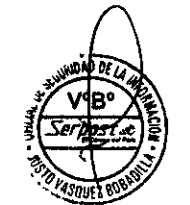

- Para prevenir los corto circuitos, asegurarse de que no existan fuentes de líquidos cerca a las conexiones eléctricas
- Proveer cubiertas protectoras para cuando el equipo esté apagado

#### CASO F: CASO DE FALLAS DE FLUIDO ELECTRICO

Se puede presentar lo siguiente

- Si fuera corto circuito, el UPS mantendrá activo los servidores y algunas estaciones, mientras se repare la avería eléctrica o se enciende el generador
- Para el caso de apagón se mantendrá la autonomía de corriente que el UPS nos brinda (corriente de emergencia (\*)), hasta que los usuarios completen sus operaciones (para que no corten bruscamente el proceso que tienen en el momento del apagón), hasta que finalmente se realice el By-pass de cornente con el grupo electrógeno. previo aviso y coordinación
- Cuando el fluido eléctrico de la calle se ha restablecido se tomarán los mismos cuidados para el paso de grupo electrógeno a corriente normal (o UPS).
- \* Llámese corriente de emergencia a la brindada por grupo electrógeno y/o UPS.
- \*\* Llámese corriente normal a la brindada por la compañía eléctrica

\*\*\* Se contará con transformadores de aislamiento (nivelan la corriente) asegurando que la corriente que entre y salga sea 220v, evitando que los equipos sufran corto circuito por elevación de voltaje (protegiendo de esta manera las tarjetas, pantallas y CPU del computador)

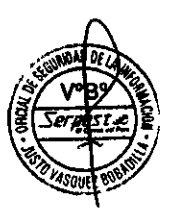

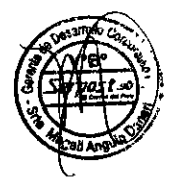

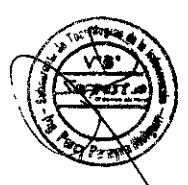

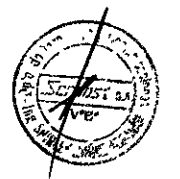

# DE LAS EMERGENCIAS LÓGICAS DE DATOS

#### **CASO A: ERROR LÓGICO DE DATOS**

La ocurrencia de errores en los sectores del disco duro del servidor puede deberse a una de las siguientes causas.

- . Calda del servrdor de archrvos por falla de software de red
- Falla en el suministro de energía eléctrica por mal funcionamiento del UPS
- **Bajar incorrectamente el servidor de archivos**
- Fallas causadas usualmente por un error de chequeo de inconsistencia física

En caso de producirse alguna de las situaciones descritas anteriormente, se deben realizar las siguientes acciones

PASO 1: Verificar el suministro de energía eléctrica En caso de estar conforme, proceder con el encendrdo del servrdor de archtvos, una vez mostrado el prompt de Dos, cargar el sistema operativo de red

PASO 2: Deshabilitar el ingreso de usuarios al sistema

PASO 3: Descargar todos los volúmenes del servidor, a excepción del volumen raíz De encontrarse este volumen con problemas, se debera descargarlo tamblen

PASO 4: Cargar un utilitario que nos permita verificar en forma global el contenido del(os) disco(s) duro(s) del servidor

PASO 5: Al término de la operación de reparación se procederá a habilitar entradas a estaciones para manejo de soporte técnico, se procederá a revisar que las bases de datos índices estén correctas, para ello se debe empezar a correr los sistemas y así poder determinar si el usuario puede hacer uso de ellos inmediatamente.

Si se presenta el caso de una o varias bases de datos no reconocidas como tal, se debe

## CASO B: CASO DE VIRUS

recuperar con utilitarios

Dado el caso crítico de que se presente virus en las computadoras se procederá a lo siguiente

- Se procederá a realizar un backup de la información de la pc infectada por virus
- Se pasará el antivirus al backup para la eliminación de los virus
- Se procederá a formatear la pc infectada con virus
- Se ingresará la información del backup a la pc formateada para su reutilización

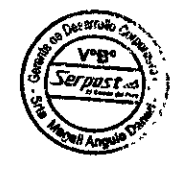

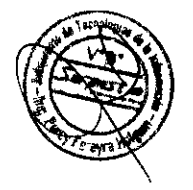

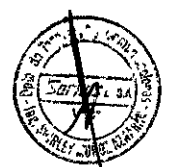

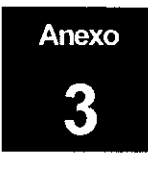

# **PROCEDIMIENTOS ESPECÍFICOS**

Es necesario tener permanentemente documentados los cambios y/o actualizaciones que se lleven a cabo en los servidores, a continuación se detallan procedimientos específicos para

- Procedimiento para crear, bloquear y eliminar de usuarios de dominios.  $\bullet$
- $\bullet$ Procedimiento para dar derechos y accesos a carpetas a usuarios
- Procedimiento para crear carpetas en servidor de archivo Linux  $\bullet$
- Procedimiento para crear carpetas clientes empresariales  $\bullet$

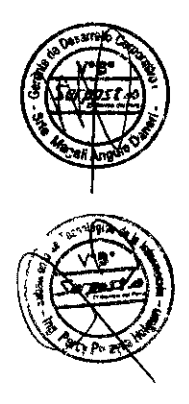

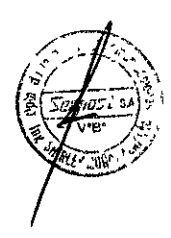

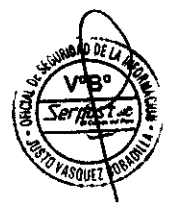

#### Procedimiento para crear, bloquear y eliminar usuarios del dominio Serpost

Se remitirá vía correo electrónico la creación de los usuarios al CDC 1 Se deberá definir en el correo electrónico el nombre del usuario, el nivel de acceso a internet, perfil del correo y el grupo de correo a la cual pertenecerá

Para acceso a Red , Internet y Correo

ÁREA: XXXXXXXXX NOMBRE DE USUARIO · XXXXXXXX Nivel de Acceso a Internet: XXXXXXXX

De ser el caso: Perfil de correo. XXX Grupo de correo<sup>.</sup> XXXXXXX

Para eliminar la cuenta de red, correo e internet de usuarios al dominio Serpost, se debe  $\overline{2}$ enviar la relación de usuarios y accesos a eliminar al CDC

#### Procedimiento para dar derechos a los servidores administrados por Serpost.

Click derecho sobre la carpeta a compartir, luego click en la opción "compartir y 1 seguridad"

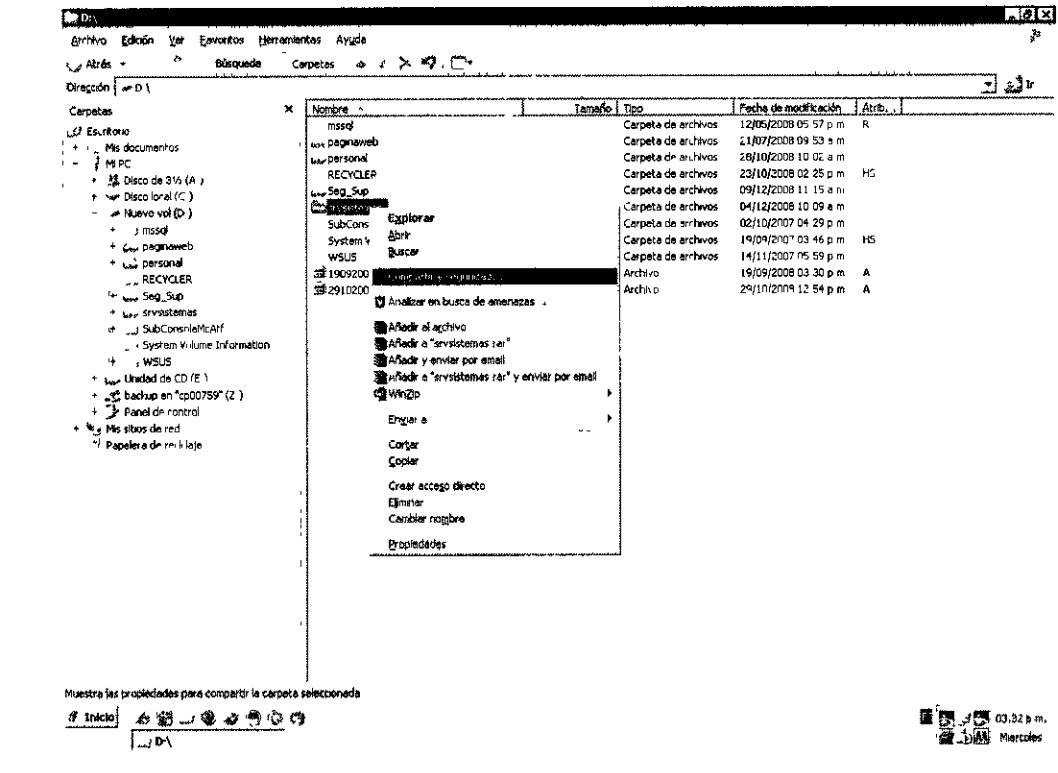

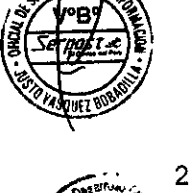

Luego seleccionar la opción "Compartir esta carpeta" y agregar a los usuarios que tendrán acceso a la carpeta y seleccionar el tipo de permiso a habilitar, una vez agregados hacer click en "OK"

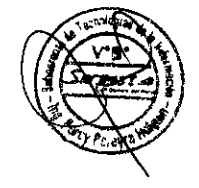

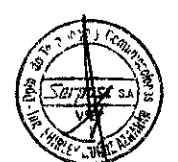

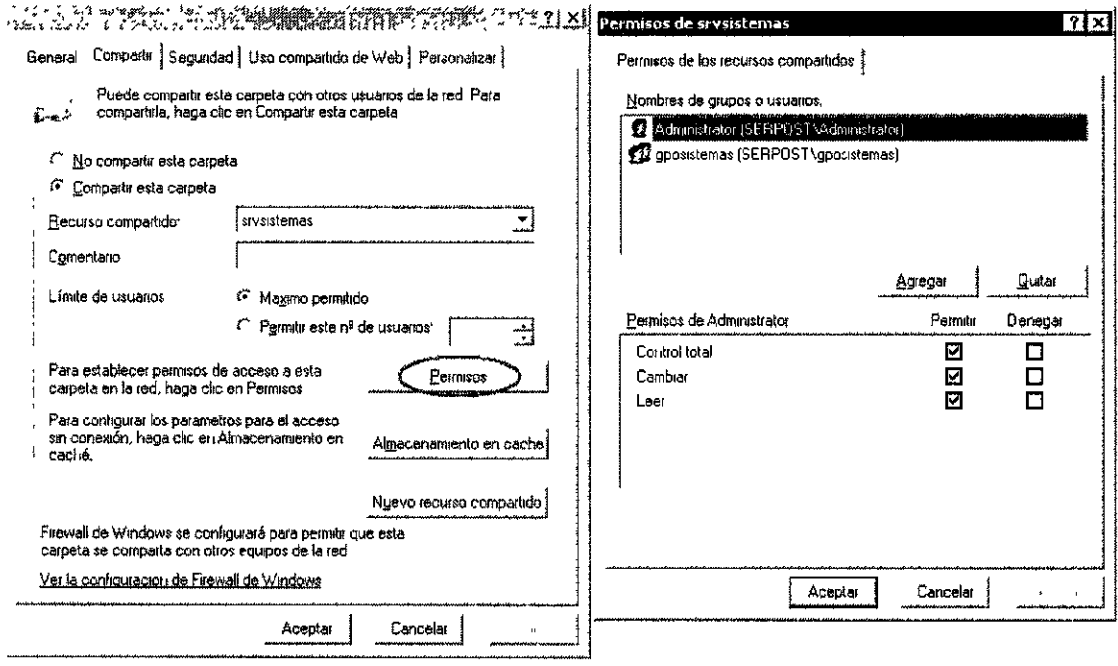

#### Procedimiento para crear carpetas en servidor de archivo Linux.

Ingresar al servidor de archivos

# cd /home/data # /home/data # ls  $(1)$ 

# cd gpostal/ # mkdir dempresarial # chgrp -R gpodempresarial dempresarial # chmod 0770 dempresarial  $#$   $Is$ # cd /etc/samba/  $#$  is  $#$  vi smb conf

marcar y pegar con botón derecho

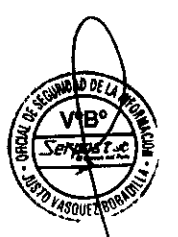

# rcsmb restart

Escape q' Salır sın grabar wq<sup>1</sup> Salır y grabar

gpodempresarial = el grupo que se creó en el Active Directory

### Procedimiento para crear carpetas clientes empresariales

Servidor de archivos Servidor de imagenes

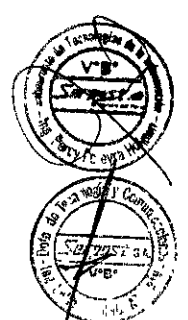

Entrando al de archivos (Creando carpeta "Profuturo")

# cd /home # cd imagenes # mkdir profuturo # cp -- mlamolina/\* profuturo/

(Servidor de archivosi)

(mlamolina = copiando estructura a profuturo)

 $#1$ # chgrp -R gpodigitalizacion profuturo  $#1$ # chmod -R g+w profuturo # is -R profuturo # cd /root/bin/Parametros # cd Clientes # mkdir profuturo # cp - r mlamolina/\* profuturo/  $#1$  $#<sub>cd</sub>$ # vi clientes txt/ (si no está creada, lo creo) wql  $#<sub>cd</sub>$ # vi listado sh (solo para ver, se puede omitir) # ssh servidor de imagenes (Servidor de imagenes) # cd /home/ # mkdir profuturo # cp - r mlamolina/\* profuturo/ # cd /root/bin/Parametros/Clientes/ # mkdir profuturo # cp - r mlamolina/\* profuturo/ # cd /srv/www/clientes/  $#$  Is # mkdir -p profuturo/imagenes/peccpl/ # Is --R profuturo

- # vi /etc/apache2/default-server conf
- # rcapache2 reload

(sombreo, bajo, click derecho)

. .

### Procedimiento para habilitación accesos a usuarios

Se ingresa al Servidor AD Se busca usuario de red Se asigna permiso de acceso a Internet (de acuerdo a los perfiles definidos en el presente lineamiento)

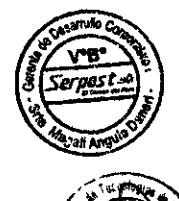

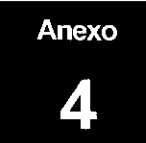

# NORMAS DE OBLIGADO CUMPLIMIENTO POR PARTE DE LOS USUARIOS

- $\bullet$ Cada usuario deberá cambiar su contraseña periódicamente
- Cada usuario deberá tener cuidado en no revelar y/o mostrar su contraseña,
- Cada usuario deberá cerrar la sesión o bloquear su estación de trabajo al momento de refrigerio
- Cada usuario deberá apagar el equipo al finalizar su jornada laboral, en caso otra persona continué utilizando la estación de trabajo, el usuario deberá cerrar la sesión de red
- Cada usuario deberá reportar al Departamento de Tecnologías y Comunicaciones las fallas y/o síntomas anómalos que presenten los equipos
- En la medida de lo posible los usuarios evitarán el uso de USB para reducir el riesgo de proliferación de virus
- Los usuarios que tengan acceso a Internet deberán acceder a sitios seguros y no descargarán contenido ni programas no autorizados, sin licencias o de procedencia no confrable

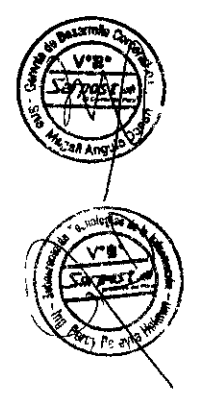

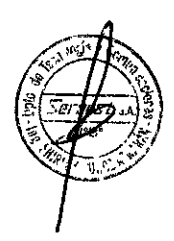

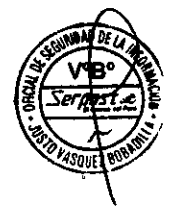

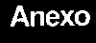

5

# MEDIO AMBIENTE EN LAS DIVERSAS CIUDADES DEL PAÍS

Debido a la diversidad climática de nuestro país, se incluye un cuadro con información pertinente que pueda ayudar a la hora de determinar un buen uso y mantenimiento de los equipos, así como la selección de nuevo equipami

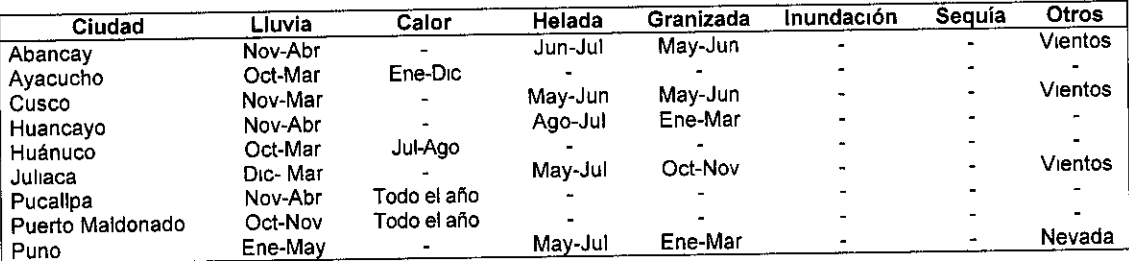

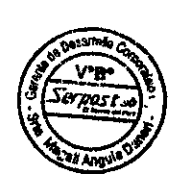

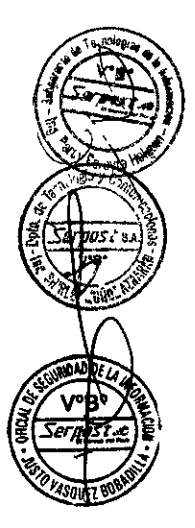

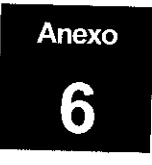

 $\ddot{\phantom{0}}$ 

# LIMA - Directorio Telefónico para Atenciones de Emergencia

# Lista de Teléfonos para Atenciones de Emergencia

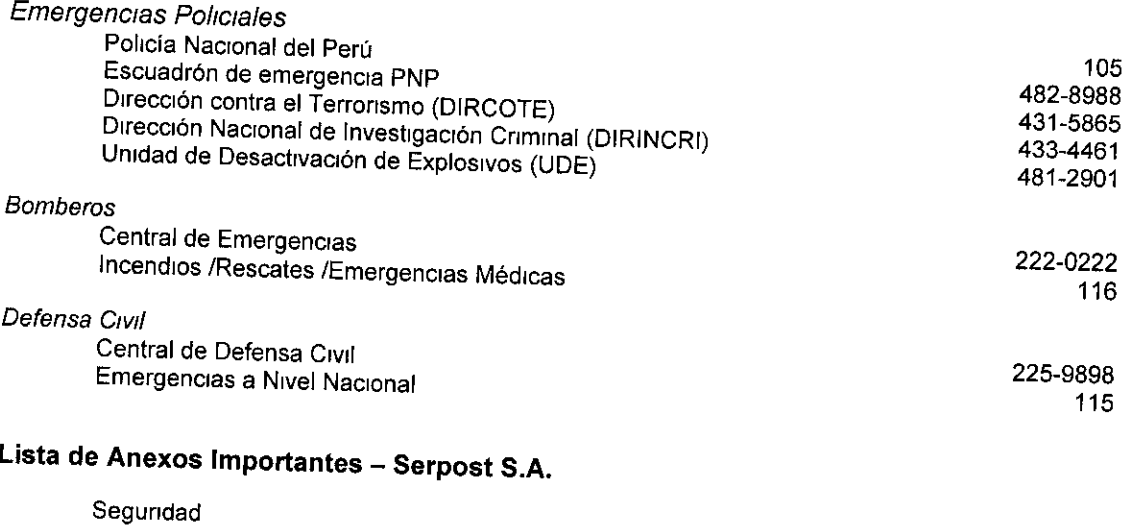

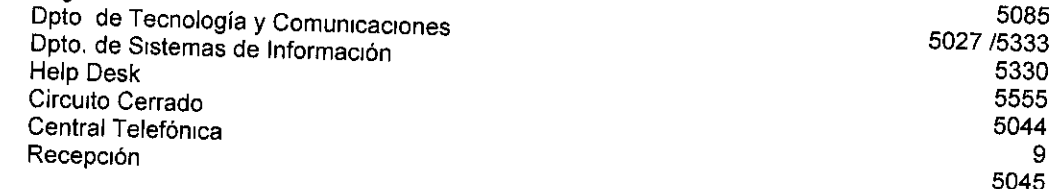

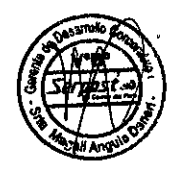

 $\ddot{\phantom{a}}$ 

Ÿ.

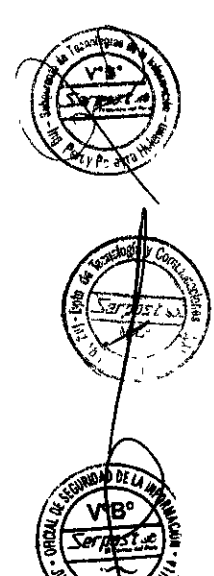

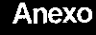

# HERRAMIENTAS DE SEGURIDAD DE LA INFORMACIÓN<sup>1</sup>

#### Actividad en Internet

Air SmartGate Cyber Snoop lanalyst Internet Cleanup Internet Manager Internet Risk Management **NetFocus System Activity Manager** Web Spv WebTrends Firewall Suite **Etrust Firewall ISA Server** WinGuardian

#### Analisis de Red

Abend-AID Fault Manager **Actiview Trouble Manager** AimIT **BindView** Centennial Discovery **Enterprise Security Manager** Event Log Monitor **Expert Observer** Kane Security Analyst **Link Analyst** NT Manage **NTRama Sentinel Software Security** SPQuery TripWire WebTrends Netware Management Ethereal

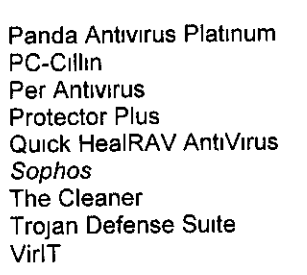

# Anti-espionaje

Ad-Search **Anticotillas Plus** FlashLock Guideon **Hook Protect** Inrotect PC Security Guard Rainbow Diamond Intrusion Detector **Top Secret Office Etrust Intruder Detection** 

#### Anti-Spam

Spam Buster Spamkiller SpammerSlammer

#### **Anti-Virus y Troyanos**

AntiViral Toolkit Pro AVTroian **AVX BootProtect** Compucilina **ESafe Protect** Fobiasoft Guardian F-Secure The Hacker Antivirus Inoculate **InVircible Antivirus Iris Antivirus** Kaspersky Anti-Virus **MAMSoft** McAfee VirusScan Norman Thunderbyte Virus Control **Norton Antivirus** 

#### **Bloqueo y Restricción**

**Absolute Security AceControl** Anfibia Soft Deskman CDLock ChildProof Clasp2000 Deskman

<sup>1</sup> En cursiva, las Herramientas recomendadas.

34

#### ViruSafe Web

#### Arranque

**Access Denied Boot Sentry** BootLocker MindSoft Custody ScreenLock **SCUA Security** Sentry ThunderGuard Xlock

#### Auditoría

FileAudit Loa Monitor SecurityCharge

#### **Backup**

@Backup Adsm ArcServe AutoSave Backup ATM Network Backup Exec Connected Online Backup Data Recovery for Netware DataKeeper Discview Drive Image ImageCast NetBackup Norton Ghost Novabackup Open File Manager Replica Retrospect SurvivelT Ultrabac

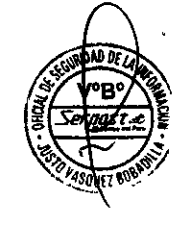

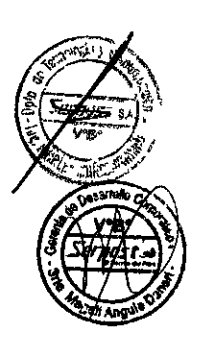

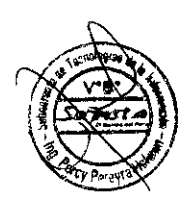

Password Guardian Password Keeper Password Power Password Tracker Passwords Planet Keeper Private Bookmarks PwlTools Qwallet Random Password Generator Secret Surfer Software Safe v-GO Universal Password VMVault

#### **Control Remoto**

AMI Server Manager **ControllT** 

Desktop Locker 10 DesktopShield DeviceLock Me **GS98 Access Control ISS Complock** Lock n Safe MausTrap MicroManager MindSoft GuardianShip MindSoft Restrictor PC Lock PC Restrictor Poledit RedHand Pro SecureIT Pro SecurityWizard Smart98 StormWindow **System Security** TrueFace Windows Security Officer **WinFile Vault** WinLock

#### Contraseñas

007 Password Recovery Aadun **Absolute Security Advanced Password Generator** Asterisco Claves ePassword Keeper **EXE Protector** Guardian Info Keep LockDown CrackZip Locker **MasterPass** Office Password Open Pass PassGo PassGuard Password Corral Password Generator WebTrends Security Analyzer

#### Encriptación de Comunicaciones

**Bbcom VPN** F-Secure VPN Go Secure GuardianPRO VPN Intel VPN KryptoGuard LAN and VPN **PGP** Power VPN SafeGuard VPN SideWinder **SmartGate** SonicWall Pro VPN 1 Internet Gateway **VPNWare System** 

35

CoSession Kane Security Monitor LapLink **NetOp NetSupport Manager** DameWare PCAnywhere Proxy ReachOut Enterprise Remote Administrator ServerTrak Timbuktu Pro TrendTrak

#### Cookies

Cache & Cookie Washer Cookie Crusher Cookie Pal CyberClean The Watchman **Window Washer** 

#### Detectores de Agujeros de Seguridad

**Check Point RealSecure** Hackershield **Intruder Alert** LanGuard network Scanner Lucent RealSecure NetProwler NetRecon PassMan Plus SecureNet Pro Software Krypton Encoding System MindSoft Shelter Neocrypt Norton Secret Stuff NovaLock Passworx PCSafe PGP Quick Crypt **RSA Bsafe** SafeGuard LanCrypt SafeSuite Realsecure SECRETsweeper **SECURE** Secure Shuttle Transport Security BOX SecutityManager **Shyfile** SpartaCom Cryptogram **TEACrypt Text Watchdog** The DESX Utility **ThunderCrypt** Unbreakable Encryption **WINZAP** Xcrypto

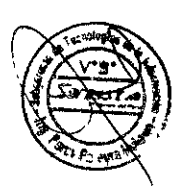

#### Espionaje

2Spyl

#### Encriptación de Software

**ABI-CODER Absolute Security** AutoEncrypt BestCrypt CodedDRAG Combo Cryptext Cryptit Cryptoldentify Cryptoman PGP File PGP Mail Data Safe **DataCloak** Easy Code EasyCrypto **Emerald Encryption** Encrypt ITI **Encrypted Magic Folders** Enigma Enigma 98 File Protector FileCrvpto FileDisk Protector FlyCrypt Folder Guard Hideit! Pro HotCrypt InfoSafe Interscope BlackBox **Invisible Secrets** Jumblezilla Kremlin Stealth Logger SupervisionCam **System Spy** Watcher WinGuardian

#### Filtros de Internet

CommandView Cyber Attack defense System Cyber Sentinel Digital ID e-Sweeper Go Securel Mail-Gear MailSweeper MailVault Message Inspector **Predator Guard** Private-I **Real Secure** Shields UP! SigabaSecure **SmartFilter** WEBsweeper World Secure Mail

**Firewall** 

36

Nuestra Misión: Garantizar a nuestros clientes un servicio postal oportuno y de calidad, fortalecer la integración social y contribuir al desarrollo del País

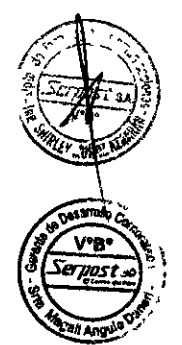

- **Activity Monitor** Alot Monica AppsTraka **ASCII Spy** AY Spy Boss Everyware Canary Date Edit Desktop Surveillance El Espía EventControl IntraSpy Key Logger Keyboard Monitor KeyKey MyGuardian Omniquad Detective Password Revealer PC Spy RemoteView Snooper Spector SpyAnywhere Stealth Activity Stealth Keyboard Interceptor Gestión de Accesos Absolute Protect Access Manager Secondary Radius Azza Air Bus **Border Protector** C2000 Cnet/2 Defender E-Z Lock GuardianPro Authentication Hands Off Personal **Identity Protector IKey** Lock Protector Navis Access Navis Radius Access Control Palladium Secure Remote Access Panda Security Personal Protector PrivateEXE **RSA SecuriD** SafeGuard Easy SafeWord Plus SmartGuard SmartLock Steel-Belted RADIUS UserLock VicinID WinFuel
- 

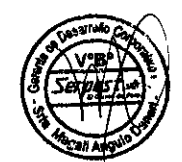

Mantenimiento

Partition Commander

System Commander

Windows Commander

Diskeeper

More Space

Partition Magic

Security Setup

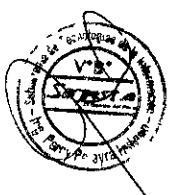

Altavista Firewall Blackloe CheckPoint CyberArmor Elron Firewall FireProof Firewall KIT System GuardianPRO Firewall GuardIT HackTracer MindSoft Firewall NeoWatch Netmax Firewall Norton Personal Firewall Raptor Firewall Secure Connect Firewall **SmartWall** Sygate Personal Firewall Tiny Personal Firewall Watchguard Livesecurity SYS WinRoute Pro ZoneAlarm Pro

# Recuperación de Datos

ConfigSafe Desktop CoreSave Easy Recovery Easy Restore Esupport File Recovery GoBack Instant Recovery Lost & Found PictureTaker Personal Edition SecondChance Shredder System Snapshot Undelete Unerase

# Seguridad en Comercio Electrónico

Comerse Protector CryptoSwift Etrust NetSecure RSA Keon **SAFEsuite Decisions** Safety Net

# Suites de Seguridad Informática

**ESafe Desktop** F-Secure Workstation Suite McAfee Office 2000 Pro NetMax Professional Suite Norton Internet Security 2000 Observer Suite Ontrack SystemSuite 2000 Secur-All

,<br>Mision Garantizar a nuestros clientes un servicio postal oportuno y de calidad, fortalecer la integracion social y contribuir al desarrollo del País

37

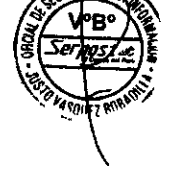

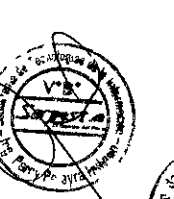

#### Ocultación

**BlackBoard FileWipe** Boss Camouflage<br>Don't Panic Hidden 7 Invisible Files Sentry98<br>WebPassword WinShred<br>WinShred<br>WipeClean

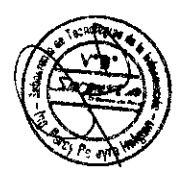

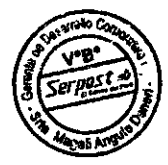

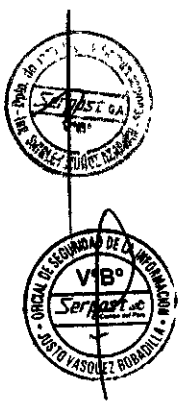

Nuestra Misión Garantizar a nuestros clientes un servicio postal oportuno y de calidad, fortalecer la integración social y contribuir al desarrollo del País

 $\ddot{\phantom{a}}$